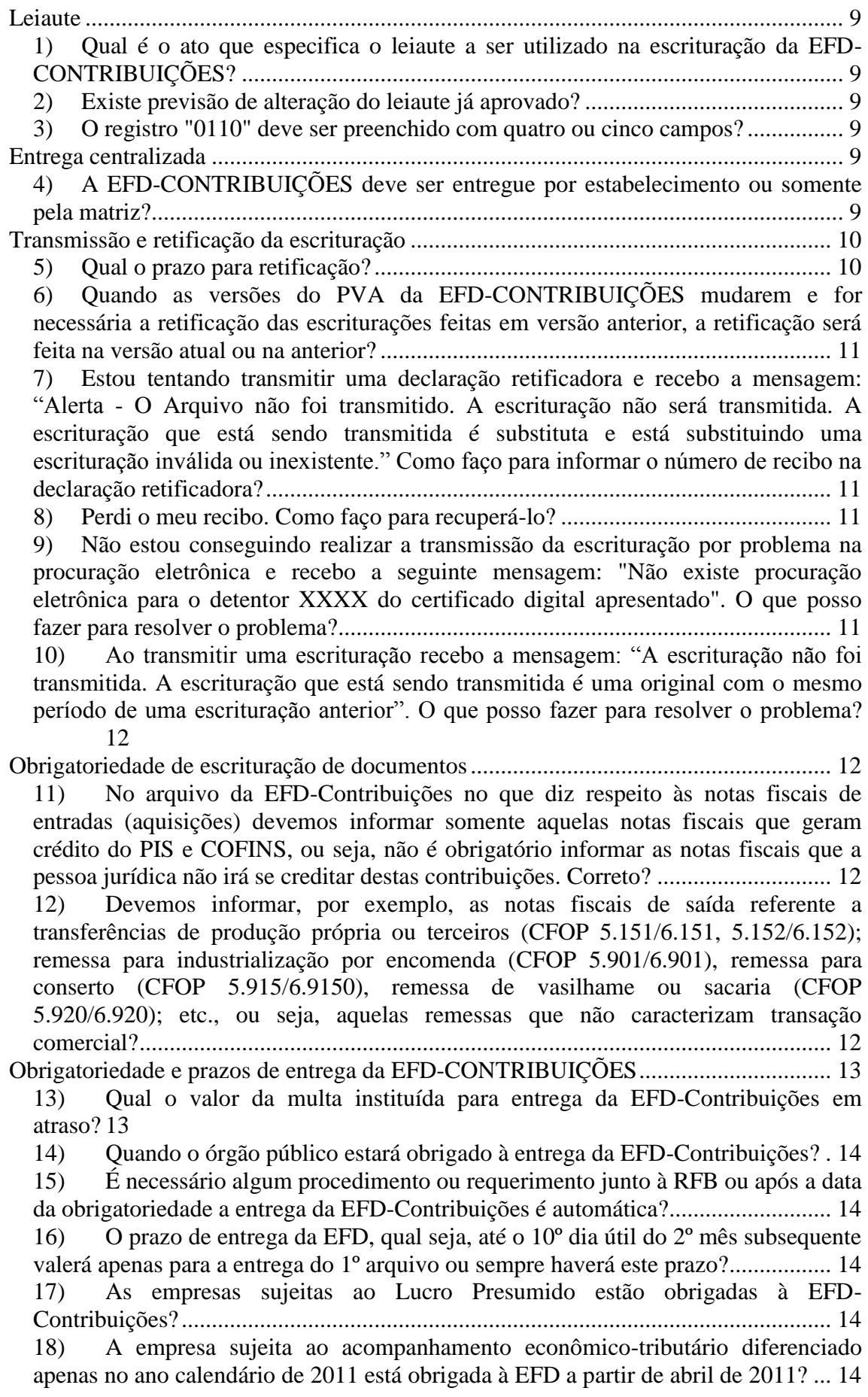

19) [Se não for entregue a EFD-Contribuições, além da multa, existe outra](#page-14-0)  [penalidade? Quais as consequências da não entrega vinculadas à utilização dos](#page-14-0)  [créditos?......................................................................................................................](#page-14-0) 15 20) [Qual o início de obrigatoriedade para as entidades relacionadas nos § 6º, 7º e](#page-14-1)  [8º do art. 3º da Lei nº 9.718/98 \(Entidades financeiras, seguradoras, empresas de](#page-14-1)  [arrendamento mercantil, empresas de capitalização, entidades de previdência privada,](#page-14-1)  [operadoras de planos de assistência à saúde, sociedades corretoras, entre outras\)?](#page-14-1) .. 15 21) [As sociedades cooperativas estão obrigadas à entrega da EFD-](#page-14-2)CONTRIBUIÇÕES? [..................................................................................................](#page-14-2) 15 22) [Pessoas jurídicas imunes e isentas ao IRPJ estão obrigadas a apresentar a](#page-15-0)  EFD-Contribuições? [...................................................................................................](#page-15-0) 16 23) [Empresários equiparados à pessoa jurídica, de acordo com a legislação do](#page-16-0)  [IRPJ, estão obrigados à entrega da EFD-CONTRIBUIÇÕES? Entidades com](#page-16-0)  [personalidade jurídica, inscritas no CNPJ estão também obrigadas?.........................](#page-16-0) 17 24) [A transmissão da escrituração por parte das PJs dispensadas em determinado](#page-16-1)  [mês, obriga a transmissão das escriturações nos demais meses?](#page-16-1) ............................... 17 Lucro Presumido [............................................................................................................](#page-16-2) 17 25) [A empresa que apura o PIS e a COFINS pelo regime CUMULATIVO tem](#page-16-3)  [que informar todas a entradas e saídas de mercadorias e ou serviços?](#page-16-3) ...................... 17 26) [Existe previsão de alteração do leiaute para fins de informações relativas às](#page-16-4)  [PJs sujeitas ao Imposto sobre a Renda com base no Lucro Presumido?....................](#page-16-4) 17 27) [A empresa apura o Imposto de Renda pelo regime caixa, como fazer para](#page-17-0)  [informar o tributo correspondente às vendas parceladas, cuja tributação é feita por](#page-17-0)  [unidade de medida de produto, como por exemplo no caso de bebidas frias e](#page-17-0)  combustíveis? [.............................................................................................................](#page-17-0) 18 28) [A empresa apura o Imposto de Renda pelo regime caixa, como fazer para](#page-17-1)  informar a receita recebida no mês? [...........................................................................](#page-17-1) 18 29) [Qual procedimento adotar quando a empresa apresenta a escrituração com](#page-17-2)  [base no lucro real nos dois primeiros meses do ano e opta, através do pagamento do](#page-17-2)  [IRPJ, pelo lucro presumido?.......................................................................................](#page-17-2) 18 30) [As empresas optantes pelo lucro presumido \(regime cumulativo\), precisam](#page-18-0)  [escriturar todos os blocos de registros de forma detalhada, isto é, nota a nota, item a](#page-18-0)  [item?](#page-18-0) 19 Guarda de documentos [...................................................................................................](#page-18-1) 19 31) [Considerando que todas as informações de interesse do fisco estão disponíveis](#page-18-2)  [no SPED, a empresa vai poder eliminar os documentos físicos \(em papel\) que](#page-18-2)  [serviram de base para a escrituração contábil e fiscal?](#page-18-2) .............................................. 19 Certificação digital [.........................................................................................................](#page-18-3) 19 32) [A EFD-Contribuições poderá ser assinada e transmitida com certificado](#page-18-4)  [digital A1 e e-cnpj, ou somente com o certificado A3?](#page-18-4) ............................................. 19 [EFD vs. Dacon................................................................................................................](#page-19-0) 20 33) [A EFD-Contribuições irá substituir a Dacon?................................................](#page-19-1) 20 PVA [................................................................................................................................](#page-19-2) 20 34) [O PVA permite a edição de uma escrituração completa?](#page-19-3) .............................. 20 35) [O PVA, ao validar meu arquivo, está apontando o seguinte erro: "Deverá](#page-19-4)  [existir um registro M100/M500 ou M105/M505-](#page-19-4) Crédito de PIS/PASEP/M500 - [Crédito de COFINS para cada Tipo de Crédito e Alíquota informados nos](#page-19-4)  [documentos com CST ". O que eu posso fazer?.........................................................](#page-19-4) 20 36) [O PVA, ao validar meu arquivo, está apontando o seguinte erro: "Não deverá](#page-19-5)  existir um registro M210 - [Detalhamento da Contribuição para Código de](#page-19-5) 

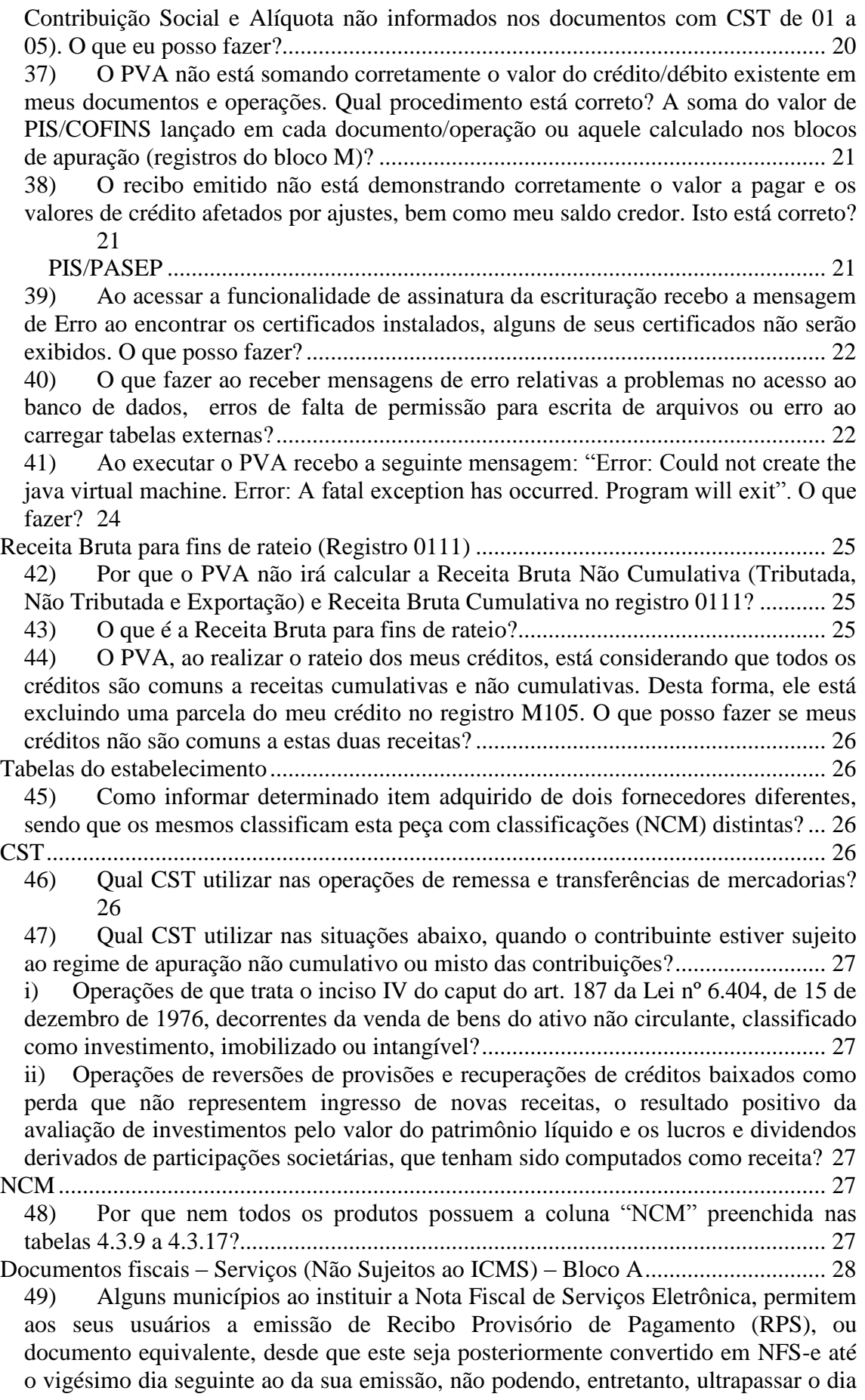

[cinco do mês seguinte ao mês de competência. Dessa forma, a informação do RPS,](#page-27-1)  [ou documento equivalente, deverá ser informado no bloco A? Ou a informação](#page-27-1)  [deverá ser gerada com base na informação da NFS-e?](#page-27-1) .............................................. 28 50) [Perante o fisco municipal a qual pertenço tenho o prazo de até 90 dias para](#page-27-2)  [efetuar o cancelamento de documentos fiscais. Como faço para informar esta situação](#page-27-2)  [na EFD-CONTRIBUIÇÕES se o cancelamento ocorrer, por exemplo, no 90º dia?..](#page-27-2) 28 51) [Nas prestações de serviço a consumidor final é necessário informar um CPF?](#page-27-3) [28](#page-27-3) Documentos fiscais – Mercadorias (ICMS/IPI) - [Bloco C.............................................](#page-27-4) 28 52) [Os registros de detalhamento de nota fiscal \(C100 e C170\) poderão ser](#page-27-5)  [utilizados somente no caso de não existir a obrigatoriedade de emissão da NFe, ou](#page-27-5)  [apesar disso ela poderá ser lançada de forma agrupada? No caso de forma](#page-27-5)  consolidada o lançamento é feito dia [a dia ou o lançamento deve ser feito ao final do](#page-27-5)  mês de referência? [......................................................................................................](#page-27-5) 28 53) [Posso totalizar minhas notas fiscais modelo 1 \(papel\) no registro C180 e](#page-28-0)  [C190?](#page-28-0) 29 54) [Se utilizar a opção de informar as notas fiscais eletrônicas \(modelo 55\) nos](#page-28-1)  [registros C100 e filhos, preciso informar o registro C180 e C190?](#page-28-1) ........................... 29 55) [Como serão tratados os documentos fiscais que não possui item nos registros](#page-28-2)  [do bloco A, C e D? Exemplo: Nota fiscal Complementar que não possua item poderá](#page-28-2)  [ser demonstrada apenas no registro C100 sem o filho C170? Nesse caso quais campos](#page-28-2)  seriam de preenchimento obrigatório no [C100?.........................................................](#page-28-2) 29 56) [As NF's canceladas deverão ser geradas no arquivo?....................................](#page-28-3) 29 57) [Na aquisição para o ativo permanente, devemos informar a NF \(na data da](#page-28-4)  [aquisição\) mesmo que naquele momento não haja crédito nenhum a ser apropriado?](#page-28-4) [29](#page-28-4) 58) [Como informar uma devolução de compra na EFD-CONTRIBUIÇÕES?....](#page-29-0) 30 59) [Como informar Vendas Canceladas, Retorno de Mercadorias e Devolução de](#page-29-1)  Vendas? [......................................................................................................................](#page-29-1) 30 60) [Como escriturar a aquisição de produtos com base nos documentos fiscais](#page-30-0)  [modelos 2, 2D, 2E e 59?.............................................................................................](#page-30-0) 31 61) [Nas receitas auferidas com a venda de ativo imobilizado, a respectiva Nota](#page-30-1)  Fiscal deve ser informada no Bloco C? [......................................................................](#page-30-1) 31 62) [Qual a data correta para o fato gerador do crédito do PIS/COFINS para a](#page-30-2)  [geração dos registros C100 e C170? A data da emissão da NF ou a data de entrada?31](#page-30-2) 63) [Como lançar a nota fiscal de aquisição de energia elétrica, com direito a](#page-31-0)  [crédito, visto que o CFOP 1252 não está listado na tabela "CFOP x Operações](#page-31-0)  [Geradoras de Crédito"?...............................................................................................](#page-31-0) 32 64) [Como lançar o estorno de créditos referente à perda de estoque?..................](#page-31-1) 32 65) [Empresa emitiu NFe modelo 55 \(NFe\) para acobertar apenas uma prestação](#page-31-2)  [de Serviço \(ISS\) sem mercadorias. Para a geração da EFD Contribuições, este](#page-31-2)  [documento deverá ser informado no Bloco A ou C.?.................................................](#page-31-2) 32 Documentos Fiscais - Serviços (ICMS) – [Bloco D........................................................](#page-31-3) 32 66) [Como informar as receitas de serviços de comunicação e de telecomunicação](#page-31-4)  a faturar em período futuro? [.......................................................................................](#page-31-4) 32 Retenção na fonte [...........................................................................................................](#page-32-0) 33 67) [Onde e como vão ser lançadas as retenções de PIS e Cofins na EFD-](#page-32-1)CONTRIBUIÇÕES? [..................................................................................................](#page-32-1) 33

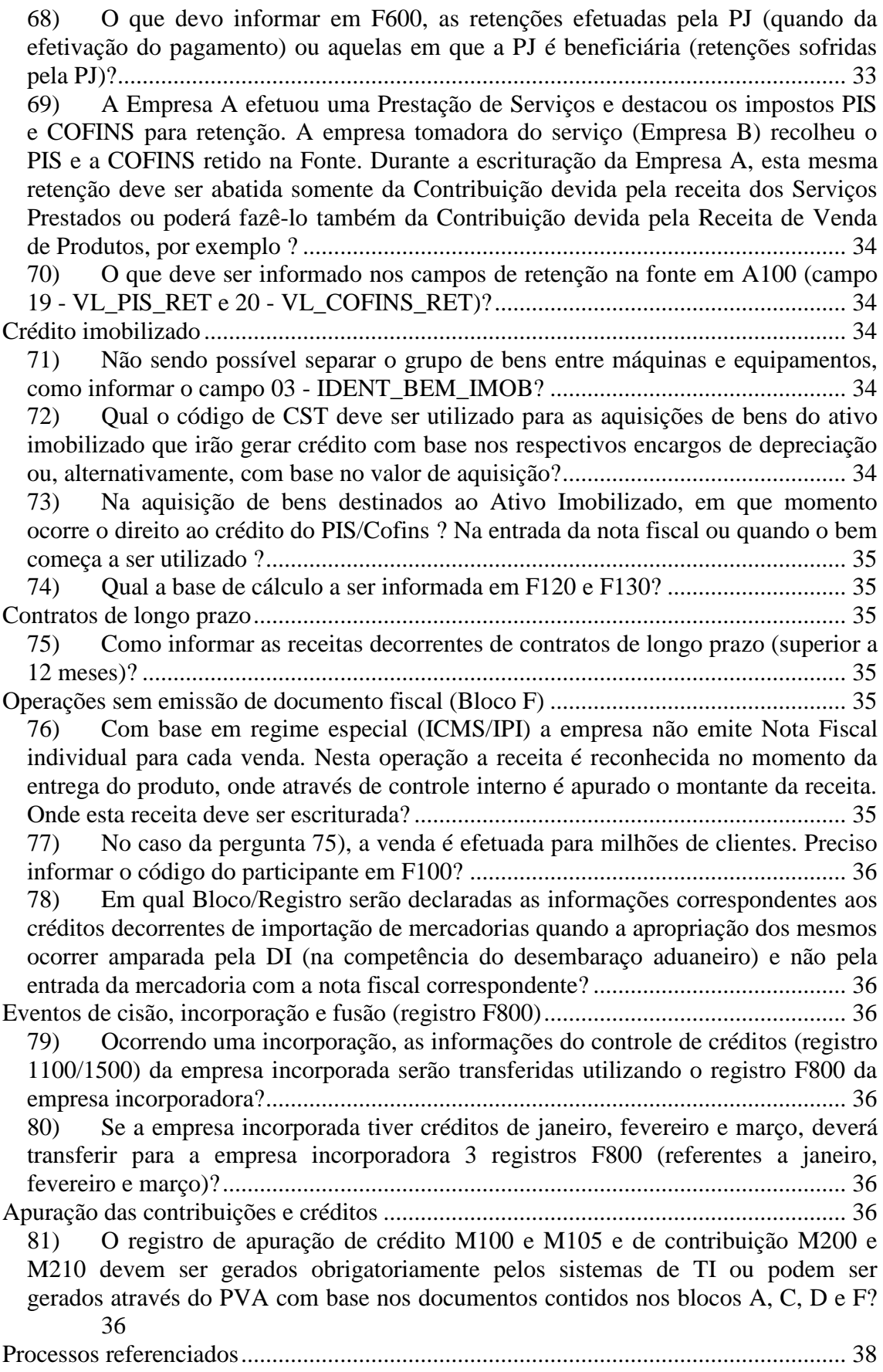

82) [A empresa ganhou um processo judicial referente ao PIS e COFINS. Está](#page-37-1)  [utilizando o valor ganho para pagar os débitos apurados atualmente. Essa operação](#page-37-1)  [deve ser informada no EFD PIS e COFINS? De que forma?.....................................](#page-37-1) 38 83) [Como informar o crédito/contribuição apurada com base em alíquota não](#page-37-2)  reconhecida pelo PVA? [..............................................................................................](#page-37-2) 38 Operações extemporâneas [..............................................................................................](#page-38-0) 39 84) [O que é uma operação extemporânea?](#page-38-1) ........................................................... 39 85) [Como informar um crédito extemporâneo na EFD-CONTRIBUIÇÕES?](#page-38-2) ..... 39 Segmento Farmacêutico [.................................................................................................](#page-39-0) 40 86) [Qual CST deve ser utilizado para a "Lista Positiva" \(segmento de](#page-39-1)  [farmacêutica\), que, devido às suas características, onde a mesma é tributada com](#page-39-1)  [alíquota diferenciada, porém do montante devido a título de contribuição para o](#page-39-1)  [PIS/Pasep e da Cofins no período é deduzida parcela considerada como crédito](#page-39-1)  presumido? [.................................................................................................................](#page-39-1) 40 [Regimes especiais...........................................................................................................](#page-39-2) 40 87) [Como uma empresa que pratica o RECOF IMPORTAÇÃO fará para registrar](#page-39-3)  os seus créditos, caso efetue [venda no mercado interno \(neste caso a empresa deve](#page-39-3)  [pagar as contribuições incidentes e pode, consequentemente, se apropriar dos](#page-39-3)  créditos)? [....................................................................................................................](#page-39-3) 40 [Consórcios......................................................................................................................](#page-40-0) 41 88) [Que tratamento deverá ser dado em relação aos créditos a serem apropriados](#page-40-1)  [no caso dos consorciados?..........................................................................................](#page-40-1) 41 [Zona Franca de Manaus..................................................................................................](#page-40-2) 41 89) [Os estabelecimentos industriais que possuem mais de uma inscrição estadual](#page-40-3)  [devem informar vários registros 0140 e filhos \(0150, 0190, 0200, 0205, 0206, 0208,](#page-40-3)  0400 e 0450)? [.............................................................................................................](#page-40-3) 41 SCP – [Sociedade em conta de participação....................................................................](#page-40-4) 41 90) [Como informar as operações de SCP cuja sócia ostensiva seja obrigada à](#page-40-5)  EFD-Contribuições? [...................................................................................................](#page-40-5) 41 91) [Empresa que participa de uma SCP , como sócia ostensiva, mas que não teve](#page-41-0)  [nenhuma operação que obrigue a apresentação da EFD-Contribuições em](#page-41-0)  [determinado mês deve apresentar a escrituração daquele mês sem movimento?](#page-41-0) ...... 42 [Atividade Imobiliária......................................................................................................](#page-41-1) 42 92) [PJ sujeita às regras específicas da atividade imobiliária e sujeita ao lucro](#page-41-2)  [presumido deverá realizar a apuração em F200 ou nos demais registros referentes ao](#page-41-2)  lucro presumido? [........................................................................................................](#page-41-2) 42 93) [Onde deve ser informada a devolução de uma unidade imobiliária \(distrato\)](#page-41-3)  na EFD-Contribuições? [..............................................................................................](#page-41-3) 42 [Receitas de terceiros.......................................................................................................](#page-42-0) 43 94) [PJ que registra receita de terceiros em documentos próprios, como informar?](#page-42-1) [43](#page-42-1) [Operações com café........................................................................................................](#page-42-2) 43 95) [Como informar o crédito presumido calculado com base no valor da](#page-42-3)  [exportação de café classificado no código 0901.1 da TIPI, conforme art. 5º da MP](#page-42-3)  [545, de 2011 \(convertida na Lei 12.599, de 2012\)?](#page-42-3) ................................................... 43 [Simples Nacional............................................................................................................](#page-43-0) 44 96) [PJ optante do simples nacional, está sujeita à EFD-CONTRIBUIÇÕES?.....](#page-43-1) 44 97) [Qual o CST a ser informado pela pela pessoa jurídica optante do Simples](#page-43-2)  [Nacional, quando da emissão de Nota Fiscal Eletrônica -](#page-43-2) NF-e, código 55 ?............ 44 Receitas de [fretes, seguro e outras despesas acessórias lançadas em documento fiscal](#page-44-0) 45

98) [O valor de frete, seguro e outras despesas acessórias, destacado em nota fiscal](#page-44-1)  modelo 1 ou 55, que contabilmente é [registrado como receita não está sendo](#page-44-1)  [validado/apropriado nos registros do bloco M como receita bruta. Como lançar estas](#page-44-1)  receitas na EFD-Contribuições? [.................................................................................](#page-44-1) 45 Eventos de sucessão [.......................................................................................................](#page-44-2) 45

99) [Em quais situações especiais poderá ocorrer o envio de mais de um arquivo](#page-44-3)  no mesmo mês? [..........................................................................................................](#page-44-3) 45

100) [Como a empresa sucessora pode proceder à escrituração de eventuais](#page-45-0)  [operações emitidas com CNPJ diverso, após a incorporação?...................................](#page-45-0) 46 [Contribuição previdenciária incidente sobre a receita bruta –](#page-45-1) Lei nº 12.546, de 2011 .. 46

101) [Empresa do lucro presumido, sujeita à incidência da contribuição](#page-45-2)  [previdenciária sobre a receita bruta, deve apresentar a EFD-Contribuições a partir de](#page-45-2)  março ou julho de 2012? [............................................................................................](#page-45-2) 46 102) [A escrituração da contribuição previdenciária incidente sobre a receita bruta](#page-45-3)  [deve ser realizada a partir dos fatos geradores ocorridos a partir de dezembro de](#page-45-3) 

[2011?](#page-45-3) 46

103) No [campo 4 do Registro P100 do Bloco P devemos informar o valor da](#page-46-0)  [receita bruta total do estabelecimento no período. Nesse valor devemos incluir as](#page-46-0)  [receitas financeiras e outras receitas não oriundas da atividade da empresa ou](#page-46-0)  [devemos apenas considerar a receita exclusiva da prestação de serviços/vendas?](#page-46-0) .... 47

104) [Quando é necessário escriturar o bloco P?](#page-46-1) ..................................................... 47

105) [Como habilitar os registros do bloco P na interface do PVA ?](#page-47-0) ...................... 48 106) [Como fazer no lançamento do Registro](#page-47-1) P100, quando as receitas das [atividades sujeitas à contribuição previdenciária sobre a receita bruta for maior](#page-47-1)  que 95%, [em relação às outras receitas?.....................................................................](#page-47-1) 48 107) [Como escriturar a contribuição previdenciária sobre a receita bruta quando a](#page-47-2) 

[soma das receitas das atividades desoneradas for menor que 5% da receita bruta total?](#page-47-2) [48](#page-47-2)

108) [Como devem ser tratadas as demais receitas, de natureza operacional ou não](#page-48-0)  [operacional, como os alugueis, aplicações financeiras, venda do ativo imobilizado,](#page-48-0)  [etc.? Como código "99999999-Outras Atividades, Produtos e Serviços" ou não](#page-48-0)  [devem ser informadas estas receitas demais receitas?................................................](#page-48-0) 49 Controle de créditos fiscais – [Registros 1100 e 1500.....................................................](#page-48-1) 49

109) [O valor do saldo credor de períodos anteriores pode ser lançado sem a](#page-48-2)  [identificação do mês em que foi apurado?](#page-48-2) ................................................................. 49 [Substituição tributária.....................................................................................................](#page-48-3) 49

110) [Como informar operações realizadas por fabricantes/importadores de bens](#page-48-4)  [sujeitos à substituição tributária do PIS/COFINS?](#page-48-4) .................................................... 49

111) Como informar, no PVA, [as operações de revenda de bens sujeitos à](#page-50-0)  [substituição tributária de PIS/COFINS, por parte dos contribuintes substituídos?....](#page-50-0) 51 [Cancelamento da EFD-Contribuições............................................................................](#page-50-1) 51

112) [Qual procedimento adotar ao transmitir a EFD-Contribuições em situações em](#page-50-2)  [que não há a obrigatoriedade, como no caso de empresa optante pelo Simples](#page-50-2)  [Nacional? É possível cancelar uma EFD transmitida?...............................................](#page-50-2) 51 [Pedra britada, areia para a construção civil](#page-51-0) e de areia de brita....................................... 52

113) [Como realizar a escrituração das operações decorrentes da comercialização](#page-51-1)  de pedra britada, de [areia para a construção civil](#page-51-1) e de areia de brita quando a pessoa jurídica for sujeita ao lucro real? [................................................................................](#page-51-1) 52

## <span id="page-8-1"></span><span id="page-8-0"></span>**Leiaute**

#### *1) Qual é o ato que especifica o leiaute a ser utilizado na escrituração da EFD-CONTRIBUIÇÕES?*

O Manual de Orientação do Leiaute da Escrituração Fiscal Digital das Contribuições incidentes sobre a Receita (EFD-Contribuições) foi aprovado pelo ADE Cofis nº 20, de 2012. O Ato Declaratório Executivo Cofis nº 65, de 2012, aprovou o Leiaute da Escrituração Fiscal Digital da Contribuição para o PIS/Pasep e da Cofins, aplicável às pessoas jurídicas referidas nos §§ 6º, 8º e 9º do art. 3º da Lei nº 9.718/98. Atualmente, o leiaute é definido pelo Ato Declaratório Executivo nº 82, 11 de dezembro 2018 (DOU 13.12.2018) que aprova o Guia Prático da Escrituração Fiscal Digital da Contribuição para o PIS/Pasep, da Cofins e da Contribuição Previdenciária sobre a Receita Bruta (EFD-Contribuições).

### <span id="page-8-2"></span>*2) Existe previsão de alteração do leiaute já aprovado?*

A última alteração realizada refere-se à adição de campos e registros para ajustes na base de cálculo da contribuição e não existe previsão de novas alterações.

#### <span id="page-8-3"></span>*3) O registro "0110" deve ser preenchido com quatro ou cinco campos?*

Todas as escriturações a partir do período de apuração julho/2012 devem adotar o leiaute versão 003. Nessa versão o registro "0110" possui cinco campos conforme orientações constantes no guia prático da EFD-Contribuições.

# <span id="page-8-5"></span><span id="page-8-4"></span>**Entrega centralizada**

#### *4) A EFD-CONTRIBUIÇÕES deve ser entregue por estabelecimento ou somente pela matriz?*

O arquivo digital da Escrituração Fiscal Digital das Contribuições incidentes sobre a Receita (EFD-Contribuições), será gerado de forma centralizada pelo estabelecimento matriz da pessoa jurídica, em função do disposto no art. 15, da Lei nº 9.779, de 19 de janeiro de 1999, e submetido ao programa disponibilizado para validação de conteúdo, assinatura digital, transmissão e visualização.

O Programa Validador e Assinador (PVA) da EFD-Contribuições valida apenas a importação de um arquivo único, por empresa, contendo os dados de receitas, custos, despesas e aquisições com direito a crédito, estruturados por estabelecimentos, no arquivo único. O PVA não permite a importação de arquivos fracionados por estabelecimento (01 arquivo por estabelecimento).

O leiaute da EFD-CONTRIBUIÇÕES permite que sejam informados, através do registro 0140, os diversos estabelecimentos da PJ em que tenham ocorrido operações geradoras de crédito ou auferimento de receitas. Os blocos referentes aos registros de documentos fiscais e outras operações (blocos A, C, D e F) contém registros que identificam os estabelecimentos emissores dos documentos fiscais ou aqueles que realizaram operações com direito a crédito: A010, C010, D010 e F010.

# <span id="page-9-1"></span><span id="page-9-0"></span>**Transmissão e retificação da escrituração**

### *5) Qual o prazo para retificação?*

De acordo com o at. 11 da Instrução Normativa RFB n° 1.252, de 2012, com a redação dada pela IN 1.387, de 2013:

*§ 1º O direito de o contribuinte pleitear a retificação da EFD-Contribuições extinguese em 5 (cinco) anos contados do 1º (primeiro) dia do exercício seguinte àquele a que se refere a escrituração substituída.*

O arquivo retificador da EFD-Contribuições não produzirá efeitos quanto aos elementos da escrituração, quando tiver por objeto:

I - reduzir débitos de Contribuição:

a) cujos saldos a pagar já tenham sido enviados à Procuradoria-Geral da Fazenda Nacional (PGFN) para inscrição em Dívida Ativa da União (DAU), nos casos em que importe alteração desses saldos;

b) cujos valores apurados em procedimentos de auditoria interna, relativos às informações indevidas ou não comprovadas prestadas na escrituração retificada, já tenham sido enviados à PGFN para inscrição em DAU; ou

c) cujos valores já tenham sido objeto de exame em procedimento de fiscalização;

II - alterar débitos de Contribuição em relação aos quais a pessoa jurídica tenha sido intimada de início de procedimento fiscal; e

III - alterar créditos de Contribuição objeto de exame em procedimento de fiscalização ou de reconhecimento de direito creditório de valores objeto de Pedido de Ressarcimento ou de Declaração de Compensação.

A pessoa jurídica poderá apresentar arquivo retificador da escrituração, em atendimento a intimação fiscal e nos termos desta, para sanar erro de fato:

I - na hipótese prevista no inciso II do § 2º, havendo recolhimento anterior ao início do procedimento fiscal, em valor superior ao escriturado no arquivo original, desde que o débito tenha sido também declarado em DCTF; e

II - na hipótese prevista no inciso III do § 2º, decorrente da não escrituração de operações com direito a crédito, ou da escrituração de operações geradoras de crédito em desconformidade com o leiaute e regras da EFD-Contribuições.

A pessoa jurídica que transmitir arquivo retificador da EFD-Contribuições, alterando valores que tenham sido informados na Declaração de Débitos e Créditos Tributários Federais (DCTF), deverá apresentar, também, DCTF retificadora, observadas as disposições normativas quanto à retificação desta.

#### <span id="page-10-0"></span>*6) Quando as versões do PVA da EFD-CONTRIBUIÇÕES mudarem e for necessária a retificação das escriturações feitas em versão anterior, a retificação será feita na versão atual ou na anterior?*

Serão mantidas as mesmas características das demais escriturações (ECD e EFD ICMS/IPI), de forma que versões futuras do PVA da EFD-Contribuições contemplarão todos os períodos da escrituração, atuais e pretéritos.

<span id="page-10-1"></span>*7) Estou tentando transmitir uma declaração retificadora e recebo a mensagem: "Alerta - O Arquivo não foi transmitido. A escrituração não será transmitida. A escrituração que está sendo transmitida é substituta e está substituindo uma escrituração inválida ou inexistente." Como faço para informar o número de recibo na declaração retificadora?* 

Para transmitir uma declaração retificadora, você deverá preencher o conteúdo do campo 03 (TIPO\_ESCRIT) do registro 0000, com o valor "1". Também será necessário informar o número do recibo da declaração que necessita ser retificada, no campo 05 (NUM\_REC\_ANTERIOR). Este recibo é composto por 41 caracteres hexadecimais, ou seja, dígitos de "0" a "9" e letras "a", "b", "c", "d", "e" e "f", somente. Não devem ser informados "." e "-" e nem outras letras que não sejam as anteriormente citadas.

Exemplo: o seguinte recibo impresso no comprovante de entrega: 0B.60.68.8E.A2.D3.73.25.79.E5.27.46.52.6D.05.F5.9C.1C.17.FF-0 deverá ser preenchido na escrituração retificadora da seguinte forma: 0B60688EA2D3732579E52746526D05F59C1C17FF0.

### <span id="page-10-2"></span>*8) Perdi o meu recibo. Como faço para recuperá-lo?*

Através do aplicativo ReceitanetBX você poderá recuperar todas as escriturações já transmitidas. Ao pesquisar uma escrituração, o ReceitanetBX irá recuperar alguns dados básicos de cada escrituração, como período de apuração, data/hora de transmissão, e, na última coluna, você terá acesso ao número do recibo. Note que o número do recibo a ser informado em uma escrituração retificadora não deverá conter o caracter "-" visualizado no ReceitanetBX.

Caso você ainda possua a escrituração original na base de dados do PVA, o Receitanet gera/disponibiliza o recibo da escrituração já transmitida, caso a pessoa jurídica proceda à nova tentativa de transmissão de arquivo anteriormente transmitido

<span id="page-10-3"></span>*9) Não estou conseguindo realizar a transmissão da escrituração por problema na procuração eletrônica e recebo a seguinte mensagem: "Não existe procuração eletrônica para o detentor XXXX do certificado digital apresentado". O que posso fazer para resolver o problema?*

Acesse o e-cac, sistema Procuração eletrônica e verifique se está assinalada a opção para a transmissão de arquivos pelo Receitanet: "**Assinatura de Escrituração Fiscal**  **Digital (EFD) do Sistema Público de Escrituração Digital (SPED)**" e "**Transmissão de Declarações/Arquivos, inclusive todos do CNPJ, com Assinatura Digital via Receitanet**".

#### <span id="page-11-0"></span>*10)Ao transmitir uma escrituração recebo a mensagem: "A escrituração não foi transmitida. A escrituração que está sendo transmitida é uma original com o mesmo período de uma escrituração anterior". O que posso fazer para resolver o problema?*

O Receitanet não permite que seja apresentada mais de uma escrituração original para um mesmo período. Assim, se já foi realizada uma transmissão de escrituração original, deverá ser apresentada uma escrituração retificadora.

Para confirmar se já existe na base de dados uma escrituração do período, utilize o aplicativo ReceitanetBX. Através dele é possível recuperar todas as escriturações já transmitidas. Ao pesquisar uma escrituração, o ReceitanetBX irá recuperar alguns dados básicos de cada escrituração, como período de apuração, data/hora de transmissão, e, na última coluna, você terá acesso ao número do recibo, de forma a permitir a transmissão do arquivo da escrituração retificador.

### <span id="page-11-2"></span><span id="page-11-1"></span>**Obrigatoriedade de escrituração de documentos**

#### *11)No arquivo da EFD-Contribuições no que diz respeito às notas fiscais de entradas (aquisições) devemos informar somente aquelas notas fiscais que geram crédito do PIS e COFINS, ou seja, não é obrigatório informar as notas fiscais que a pessoa jurídica não irá se creditar destas contribuições. Correto?*

No tocante às aquisições do período, só precisam ser escriturados os documentos referentes a operações geradoras de crédito (CST 50 a 56, no caso de créditos básicos; e CST 60 a 66, no caso de créditos presumidos).

#### <span id="page-11-3"></span>*12)Devemos informar, por exemplo, as notas fiscais de saída referente a transferências de produção própria ou terceiros (CFOP 5.151/6.151, 5.152/6.152); remessa para industrialização por encomenda (CFOP 5.901/6.901), remessa para conserto (CFOP 5.915/6.9150), remessa de vasilhame ou sacaria (CFOP 5.920/6.920); etc., ou seja, aquelas remessas que não caracterizam transação comercial?*

No tocante às notas fiscais de saída, só precisam ser relacionados os documentos fiscais referentes a receitas. Os documentos fiscais representativos de transferência de mercadorias e produtos entre estabelecimentos da pessoa jurídica, bem como outras operações que não se caracterizam transações comerciais (geradores de receitas) não precisam ser escrituradas.

## <span id="page-12-0"></span>**Obrigatoriedade e prazos de entrega da EFD-CONTRIBUIÇÕES**

#### <span id="page-12-1"></span>*13)Qual o valor da multa instituída para entrega da EFD-Contribuições em atraso?*

Conforme art. 10 da IN RFB nº 1.252, de 2012, a não apresentação da EFD-Contribuições no prazo fixado no art. 7º da IN RFB 1.252, de 2012, ou a sua apresentação com incorreções ou omissões, acarretará aplicação, ao infrator, das multas previstas no art. 12 da Lei nº 8.218, de 1991, sem prejuízo das sanções administrativas, cíveis e criminais cabíveis, inclusive aos responsáveis legais.

O art. 12 da Lei 8.218/1991, com a redação dada pela lei 13.670/2018, dispõe o seguinte sobre a multa por atraso:

*III - multa equivalente a 0,02% (dois centésimos por cento) por dia de atraso, calculada sobre a receita bruta da pessoa jurídica no período a que se refere a escrituração, limitada a 1% (um por cento) desta, aos que não cumprirem o prazo estabelecido para apresentação dos registros e respectivos arquivos*

*Parágrafo único. Para as pessoas jurídicas que utilizarem o Sistema Público de Escrituração Digital, as multas de que tratam o caput deste artigo serão reduzidas:* 

*I - à metade, quando a obrigação for cumprida após o prazo, mas antes de qualquer procedimento de ofício; e (Incluído dada pela Lei nº 13.670, de 2018)*

*II - a 75% (setenta e cinco por cento), se a obrigação for cumprida no prazo fixado em intimação.* 

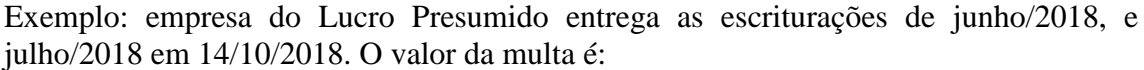

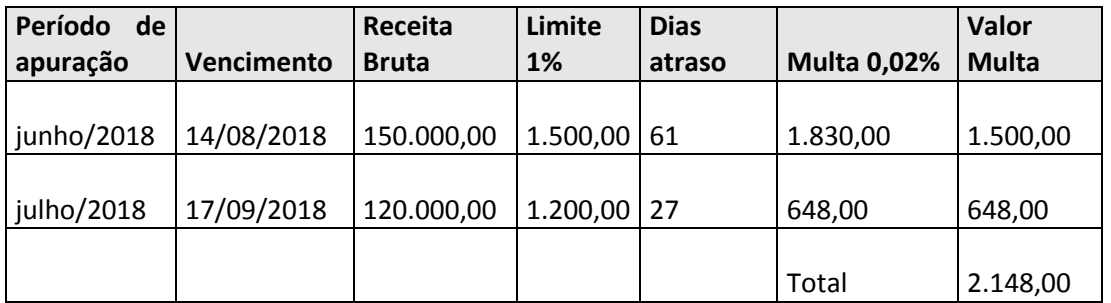

Se a empresa recolher antes de ser intimada ou fiscalizada pela Receita Federal tem um desconto de 50%, devendo recolher, no exemplo, R\$ 1.074,00.

O PVA da EFD-Contribuições não emite o DARF. Para emissão do DARF consulte a página da RFB na internet ou [http://receita.economia.gov.br/interface/lista-de](http://receita.economia.gov.br/interface/lista-de-servicos/pagamentos-e-parcelamentos/pagamento/darf)[servicos/pagamentos-e-parcelamentos/pagamento/darf](http://receita.economia.gov.br/interface/lista-de-servicos/pagamentos-e-parcelamentos/pagamento/darf)

Código de Receita: 2203 MULTA POR ATRASO NA ENTREGA DA EFD-CONTRIBUIÇÕES. Período de apuração: 1º dia útil após o término do prazo fixado para a entrega da

escrituração (no exemplo acima 15/08/2018 e 18/09/2018, respectivamente) Vencimento: 30 dias, a partir da entrega em atraso (13/11/2018, no exemplo)

### <span id="page-13-0"></span>*14)Quando o órgão público estará obrigado à entrega da EFD-Contribuições?*

Os órgãos públicos por não estarem sujeitos à apuração do PIS/Cofins sobre o faturamento, estão dispensados da escrituração.

#### <span id="page-13-1"></span>*15)É necessário algum procedimento ou requerimento junto à RFB ou após a data da obrigatoriedade a entrega da EFD-Contribuições é automática?*

Nenhum procedimento será necessário. No caso de não apresentação da EFD após a data da obrigatoriedade, o contribuinte estará sujeito à multa. (vide pergunta [13\)\)](#page-12-1)

#### <span id="page-13-2"></span>*16)O prazo de entrega da EFD, qual seja, até o 10º dia útil do 2º mês subsequente valerá apenas para a entrega do 1º arquivo ou sempre haverá este prazo?*

O prazo de entrega vale para todos os períodos.

#### <span id="page-13-3"></span>*17)As empresas sujeitas ao Lucro Presumido estão obrigadas à EFD-Contribuições?*

Sim. Conforme Instrução Normativa RFB n° 1.252, de 2012, as pessoas jurídicas sujeitas à tributação do Imposto sobre a Renda com base no Lucro Presumido ou Arbitrado estão obrigadas à EFD-CONTRIBUIÇÕES em relação aos fatos geradores ocorridos a partir de 1º de janeiro de 2013. Verifique também a obrigatoriedade em relação à contribuição previdenciária sobre a receita bruta, na pergunta [101\).](#page-45-2)

#### <span id="page-13-4"></span>*18)A empresa sujeita ao acompanhamento econômico-tributário diferenciado apenas no ano calendário de 2011 está obrigada à EFD a partir de abril de 2011?*

Conforme IN RFB 1.252, de 2012, estas PJs estão obrigadas em relação aos fatos geradores ocorridos a partir de janeiro de 2012.

#### <span id="page-14-0"></span>*19)Se não for entregue a EFD-Contribuições, além da multa, existe outra penalidade? Quais as consequências da não entrega vinculadas à utilização dos créditos?*

Além da penalidade pela omissão da entrega da EFD-Contribuições, para a análise dos créditos objeto de pedido de ressarcimento e/ou declaração de compensação a empresa terá de entregar arquivos digitais, conforme definido pela IN 86, de 2001, relacionando por cada estabelecimento, os documentos fiscais de compra e venda de mercadorias e serviços.

#### <span id="page-14-1"></span>*20)Qual o início de obrigatoriedade para as entidades relacionadas nos § 6º, 7º e 8º do art. 3º da Lei nº 9.718/98 (Entidades financeiras, seguradoras, empresas de arrendamento mercantil, empresas de capitalização, entidades de previdência privada, operadoras de planos de assistência à saúde, sociedades corretoras, entre outras)?*

De acordo com a nova redação do inciso III do art. 4º da IN 1.252, de 2012, tais entidades estão obrigadas à EFD-Contribuições, em relação à Contribuição para o PIS/Pasep e à Cofins, relativamente ao fatos geradores ocorridos a partir de **1º de janeiro de 2014.**

#### <span id="page-14-2"></span>*21)As sociedades cooperativas estão obrigadas à entrega da EFD-CONTRIBUIÇÕES?*

Tanto a Instrução Normativa RFB nº 1.052, de 2010, quanto a IN RFB 1.252, de 2012, que instituiu e renomeou, respectivamente, a EFD-PIS/Cofins (agora EFD-Contribuições) tem por fundamento de validade o art. 16 da Lei nº 9.779, de 1999, o qual estabelece a competência para a Secretaria da Receita Federal instituir obrigações acessórias relativas aos impostos e contribuições, inclusive a sua forma, prazo e condições para o seu cumprimento.

Assim, em consonância com a autorização conferida em lei para a Receita Federal instituir obrigações acessórias, foram editadas as IN RFB nº 1.052, de 2010, e IN RFB nº 1.252, de 2012, as quais dispõem, entre outras disposições:

- quais as pessoas jurídicas que se submetem à EFD-Contribuições, no caso, todas as pessoas jurídicas submetidas à apuração do PIS/Pasep e da Cofins, nos regimes cumulativo e não cumulativo;

- o prazo para transmissão da EFD-Contribuições; e

- o ambiente onde serão armazenadas e disponibilizadas as escriturações digitais, no caso, o banco de dados do SPED, instituído pelo Decreto nº 6.022, de 2007.

Por conseguinte, as sociedades cooperativas que estejam enquadradas no rol de pessoas jurídicas especificadas nos artigos das referidas instruções normativas, sujeitam-se à obrigatoriedade de escrituração da EFD-Contribuições, cujos arquivos digitais serão transmitidos pelo Receitanet e armazenados no banco de dados do SPED.

#### <span id="page-15-0"></span>*22)Pessoas jurídicas imunes e isentas ao IRPJ estão obrigadas a apresentar a EFD-Contribuições?*

A obrigatoriedade de entrega da EFD-Contribuições restringe-se, pela norma em vigor, às empresas relacionadas no art. 4º da IN RFB nº 1.252/2012.

Os casos de dispensa estão arrolados no art. 5º da própria IN RFB 1.252, no qual consta:

*II - as pessoas jurídicas imunes e isentas do Imposto sobre a Renda da Pessoa Jurídica (IRPJ), cuja soma dos valores mensais das contribuições apuradas, objeto de escrituração nos termos desta Instrução Normativa, seja igual ou inferior a R\$ 10.000,00 (dez mil reais), observado o disposto no § 5º;*

*§ 5º As pessoas jurídicas imunes ou isentas do IRPJ ficarão obrigadas à apresentação da EFD-Contribuições a partir do mês em que o limite fixado no inciso II do caput for ultrapassado, permanecendo sujeitas a essa obrigação em relação ao restante dos meses do ano-calendário em curso.*

As entidades beneficentes de que trata a Lei nº 12.101, de 2009, que não estão sujeitas às contribuições para o PIS e para a COFINS, incluem-se nesta hipótese de dispensa.

Ainda, a Solução de Consulta Cosit nº 175/2015 esclarece que caso a pessoa jurídica imune ou isenta não tenha apurado as três contribuições incidentes sobre receitas (PIS, Cofins e CPRB) em montante superior a R\$ 10.000,00 reais, está dispensada da apresentação, no correspondente mês, da EFD-Contribuições.

É importante ressaltar que, em relação aos anos-calendário de 2012/2013, devem as PJs ainda observar a regra geral de obrigatoriedade, qual seja, optantes pelo Lucro Real a partir do mês de janeiro de 2012 e optantes pelo lucro presumido, apenas a partir de janeiro de 2013.

Por inconsistência existente na versão 1.0.7 do PVA, alguns dos registros referentes ao PIS informados nos blocos A, C, D e F estão requerendo, inclusive para as entidades que recolhem tão somente a Cofins, a mesma informação tanto para o campo CST como para o campo de base de cálculo. Diante desta situação, para que a pessoa jurídica consiga gerar a escrituração de forma que a EFD venha a demonstrar apenas a Cofins devida, terá que adotar os seguintes procedimentos:

1. Informar nos campos de "CST\_PIS" e "Base de Cálculo do PIS" dos registros de receitas/créditos as mesmas informações destes campos referentes à Cofins;

2. Dessa forma, o PVA irá apurar créditos de PIS (indevido) e Cofins (devido). Assim, nos registros de Ajustes de Créditos de PIS (M110) informe como ajuste de redução de crédito todo o valor apurado no Campo 08 do Registro M100, de forma que o valor do Campo 10 ( Valor de ajuste de redução de crédito) zere assim o valor de créditos de PIS.

3. Já em relação aos débitos (contribuição) de PIS indevidamente apurados pelo PVA, deve a empresa nos registros de Ajustes de Contribuição de PIS (M220) informar como ajuste de redução todo o valor apurado no Campo 08 do Registro M210, de forma que o valor do Campo 10 (Valor de ajuste de redução) zere assim o valor da contribuição para o PIS.

#### <span id="page-16-0"></span>*23)Empresários equiparados à pessoa jurídica, de acordo com a legislação do IRPJ, estão obrigados à entrega da EFD-CONTRIBUIÇÕES? Entidades com personalidade jurídica, inscritas no CNPJ estão também obrigadas?*

A simples equiparação à pessoa jurídica ou a constituição de uma entidade com personalidade jurídica, e consequente cadastramento no CNPJ, não confere por si só a obrigatoriedade, ou dispensa, da entrega da EFD-Contribuições.

No âmbito da EFD-Contribuições, o que vai conferir a sujeição passiva (obrigatoriedade) ou não, vem a ser a pessoa jurídica se enquadrar em uma das hipóteses de obrigatoriedade (relacionadas no art. 4º da IN RFB nº 1.252/2012) ou de dispensa (relacionadas no art. 5º da IN RFB nº 1.252/2012).

Os equiparados à PJ que estejam obrigados à EFD-Contribuições deverão informar no campo 13 (IND\_NAT\_PJ) do registro 0000, o código "00".

#### <span id="page-16-1"></span>*24)A transmissão da escrituração por parte das PJs dispensadas em determinado mês, obriga a transmissão das escriturações nos demais meses?*

As pessoas jurídicas que, mesmo dispensadas da transmissão da EFD-Contribuições, nos termos e situações elencados na IN RFB nº 1.252/2012, tenha efetuado a transmissão antecipadamente, em caráter opcional, não passam à condição de obrigatoriedade dos demais períodos ainda dispensados, muito menos precisam retificar a escrituração espontaneamente transmitida, salvo se na referida escrituração estejam relacionados valores de contribuições em montante diferente dos efetivamente devidos e informados em DCTF.

Neste caso, deve retificar a escrituração, para que os valores das contribuições relacionados no Bloco M estejam em conformidade com os valores efetivamente devidos e informados em DCTF.

# <span id="page-16-3"></span><span id="page-16-2"></span>**Lucro Presumido**

#### *25)A empresa que apura o PIS e a COFINS pelo regime CUMULATIVO tem que informar todas a entradas e saídas de mercadorias e ou serviços?*

A pessoa jurídica sujeita exclusivamente ao regime cumulativo, deverá informar apenas os documentos e operações representativas de receitas.

#### <span id="page-16-4"></span>*26)Existe previsão de alteração do leiaute para fins de informações relativas às PJs sujeitas ao Imposto sobre a Renda com base no Lucro Presumido?*

Novos registros resumidos/consolidados, específicos para apuração das PJs sujeitas ao lucro presumido, foram incluídos no leiaute através da publicação do ADE COFIS nº 24, de 2011.

#### <span id="page-17-0"></span>*27)A empresa apura o Imposto de Renda pelo regime caixa, como fazer para informar o tributo correspondente às vendas parceladas, cuja tributação é feita por unidade de medida de produto, como por exemplo no caso de bebidas frias e combustíveis?*

O procedimento a ser adotado pelas empresas nestas situações deve ser o mesmo que já era utilizado no preenchimento do DACON. A empresa que opta por esta apuração (regime de caixa) deve ter controles internos que permitam identificar a base tributável correspondente à quantidade vendida cuja receita foi efetivamente recebida no mês da escrituração.

Como exemplo: Uma empresa industrial que realizou vendas no mês de 10.000 litros de refrigerante, pelo valor total de R\$ 15.000,00, tendo recebido no mês o equivalente a R\$ 7.500,00 (metade das vendas), geraria o registro de apuração por quantidade de medida de produto (F510), informando:

- Valor total da Venda: 15.000,00
- VL\_REC\_CAIXA: 7.500,00
- QUANT\_BC\_PIS ou QUANT\_BC\_COFINS: 5.000,000 (litros)
- ALIQ\_PIS\_QUANT ou ALIQ\_COFINS\_QUANT: Alíquota em Quantidade
- VL\_PIS ou VL\_COFINS: Contribuição devida

#### <span id="page-17-1"></span>*28)A empresa apura o Imposto de Renda pelo regime caixa, como fazer para informar a receita recebida no mês?*

Conforme registros constantes do ADE COFIS nº 24 de 2011 e orientações do Guia Prático, a PJ irá proceder à escrituração das receitas recebidas e demonstração das bases de cálculo nos registros F500 (apuração com base em alíquotas em percentual) e F510 (apuração com base em alíquotas em reais), informando a origem/natureza da receita recebida no registro F525. Além disso, deverá proceder à escrituração consolidada dos documentos representativos de receitas emitidos no período, no registro "1900".

#### <span id="page-17-2"></span>*29)Qual procedimento adotar quando a empresa apresenta a escrituração com base no lucro real nos dois primeiros meses do ano e opta, através do pagamento do IRPJ, pelo lucro presumido?*

Se no primeiro trimestre 2012 o contribuinte apura o IRPJ com base no lucro presumido, sujeita-se ao regime cumulativo.

Se, antecipadamente à formalização da opção pelo lucro presumido, o contribuinte apurou nos dois primeiros meses (na EFD-Contribuições e no Dacon) o PIS e a Cofins no regime não-cumulativo, deve retificar as duas obrigações, de forma a demonstrar as contribuições apuradas no regime cumulativo.

Caso a empresa adote o regime de caixa, não tendo assim em relação aos primeiros seis meses de 2012 como escriturar nesse regime (conforme pergunta anterior), deve então retificar a EFD para transmitir zerada ou, zerar os blocos A, C, D e F e informar as contribuições devidas em M200 e em M600, através dos registros de ajustes de contribuições, os quais se informaria a contribuição cumulativa.

#### <span id="page-18-0"></span>*30)As empresas optantes pelo lucro presumido (regime cumulativo), precisam escriturar todos os blocos de registros de forma detalhada, isto é, nota a nota, item a item?*

As empresas optantes pelo regime de tributação do IRPJ do Lucro Presumido podem escriturar de forma simplificada/consolidada nos termos do ADE COFIS 24/2011.

No caso da escrituração consolidada, a pessoa jurídica optante pelo lucro presumido, utilizará os registros F500/F510/F525 quando optante pela tributação de suas receitas pelo regime de caixa, ou os registros F550/F560 quando optante pela tributação de suas receitas pelo regime de competência. Em ambos casos deverá utilizar o registro 1900 para consolidar os documentos emitidos no período da escrituração.

A decisão de utilizar o modelo completo (nota a nota, item a item) ou modelo consolidado (totais de receita, segregada por CST), no regime de competência, é da própria pessoa jurídica e poderá ser modificada, a critério da pessoa jurídica, ao longo do ano. A escrituração para optantes pelo regime de caixa somente poderá ser feita através do modelo consolidado.

É importante salientar que as operações da atividade imobiliária serão informadas, única e exclusivamente, no registro F200, conforme pergunta [92\).](#page-41-2)

A apuração dos débitos mensais do PIS e da COFINS pode ser feita automaticamente pelo PVA, após a digitação dos dados nos registros acima mencionados, através da funcionalidade de "Gerar Apurações" no menu "EFD-Contribuições" do PVA.

As regras de obrigatoriedade de registros e campos dos registros aqui mencionados podem ser consultados, na íntegra, no Guia Prático da EFD-Contribuições.

### <span id="page-18-1"></span>**Guarda de documentos**

<span id="page-18-2"></span>*31) Considerando que todas as informações de interesse do fisco estão disponíveis no SPED, a empresa vai poder eliminar os documentos físicos (em papel) que serviram de base para a escrituração contábil e fiscal?*

Todos os documentos em papel (notas fiscais, contratos, recibos, etc.) que deram suporte aos respectivos lançamentos contábeis e fiscais devem ser mantidos pelo prazo previsto nas legislações comercial e fiscal.

# <span id="page-18-4"></span><span id="page-18-3"></span>**Certificação digital**

#### *32)A EFD-Contribuições poderá ser assinada e transmitida com certificado digital A1 e e-cnpj, ou somente com o certificado A3?*

Poderão assinar e transmitir a EFD-Contribuições, com certificado digital válido no âmbito da ICP-Brasil:

1. o e-PJ ou e-CNPJ que contenha a mesma base do CNPJ (8 primeiros caracteres) do estabelecimento;

2. o representante legal da empresa ou procurador constituído nos termos da Instrução Normativa RFB nº 944, de 2009, com procuração eletrônica cadastrada no site da RFB.

### <span id="page-19-0"></span>**EFD vs. Dacon**

#### <span id="page-19-1"></span>*33)A EFD-Contribuições irá substituir a Dacon?*

A IN 1.305, de 2012, dispensou a entrega do Demonstrativo de Apuração de Contribuições Sociais (Dacon) relativo a fatos geradores ocorridos a partir 1º de janeiro de 2013, às pessoas jurídicas tributadas pelo imposto sobre a renda, no ano-calendário de 2013, com base no lucro presumido ou arbitrado. A dispensa aplica-se também aos casos de extinção, incorporação, fusão, cisão parcial ou cisão total que ocorrerem a partir de 1º de janeiro de 2013, de pessoas jurídicas tributadas pelo imposto sobre a renda, no ano-calendário de 2013, com base no lucro presumido ou arbitrado. Posteriormente, a IN RFB Nº 1441, de 2014, extinguiu o DACON para as demais empresas, para os fatos geradores ocorridos a partir de janeiro/2014.

### <span id="page-19-3"></span><span id="page-19-2"></span>**PVA**

#### *34)O PVA permite a edição de uma escrituração completa?*

A partir da versão 2.0.0 do PVA já é possível criar uma escrituração diretamente no próprio aplicativo, através da opção de menu "EFD-Contribuições $\rightarrow$ Nova $\rightarrow$ Criar", ou através da tecla de atalho "CTRL+N".

#### <span id="page-19-4"></span>*35)O PVA, ao validar meu arquivo, está apontando o seguinte erro: "Deverá existir um registro M100/M500 ou M105/M505- Crédito de PIS/PASEP/M500 - Crédito de COFINS para cada Tipo de Crédito e Alíquota informados nos documentos com CST ". O que eu posso fazer?*

O PVA está indicando que não foi gerado um registro de crédito (M100/M500) para alguma operação com direito a crédito escriturada nos blocos A, C, D ou F.

Para resolver o problema, a pessoa jurídica pode gerar o bloco M (apuração) através do Menu "EFD Contribuições  $\rightarrow$  Gerar Apurações".

<span id="page-19-5"></span>*36)O PVA, ao validar meu arquivo, está apontando o seguinte erro: "Não deverá existir um registro M210 - Detalhamento da Contribuição para Código de Contribuição Social e Alíquota não informados nos documentos com CST de 01 a 05). O que eu posso fazer?*

Caso venha a pessoa jurídica a apurar (e preencher) os campos de incidência sobre o faturamento (alíquotas em %), os campos relativos à incidência sobre quantidades vendidas (ALIQ PIS\_QUANT /QUANT\_BC\_PIS e ALIQ\_COFINS\_QUANT /QUANT\_BC\_COFINS) devem ficar em branco.

#### <span id="page-20-0"></span>*37)O PVA não está somando corretamente o valor do crédito/débito existente em meus documentos e operações. Qual procedimento está correto? A soma do valor de PIS/COFINS lançado em cada documento/operação ou aquele calculado nos blocos de apuração (registros do bloco M)?*

A legislação do PIS/COFINS instituiu como fato gerador destas contribuições o faturamento mensal e não o faturamento por item ou por documento fiscal. Dessa forma, a PJ deve proceder à apuração de seus créditos e débitos conforme já faz atualmente no DACON, ou seja, somando as bases de cálculo dos documentos e operações e multiplicando pelas respectivas alíquotas.

Dessa forma, é totalmente normal encontrar valores distintos entre a soma de PIS/COFINS de cada item/documento/operação daquele valor totalizado pelo PVA. Este valor, totalizado no bloco M, é o que deve ser utilizado pela PJ para pagamento e/ou solicitação de ressarcimento/compensação.

#### <span id="page-20-1"></span>*38)O recibo emitido não está demonstrando corretamente o valor a pagar e os valores de crédito afetados por ajustes, bem como meu saldo credor. Isto está correto?*

Sim. Os valores demonstrados pelo recibo emitido pelo PVA são apenas de valores apurados no próprio mês da escrituração, antes de qualquer tipo de ajuste de acréscimo ou de redução, bem como do aproveitamento de saldos credores de períodos anteriores ou de retenções na fonte, conforme tabela abaixo.

<span id="page-20-2"></span>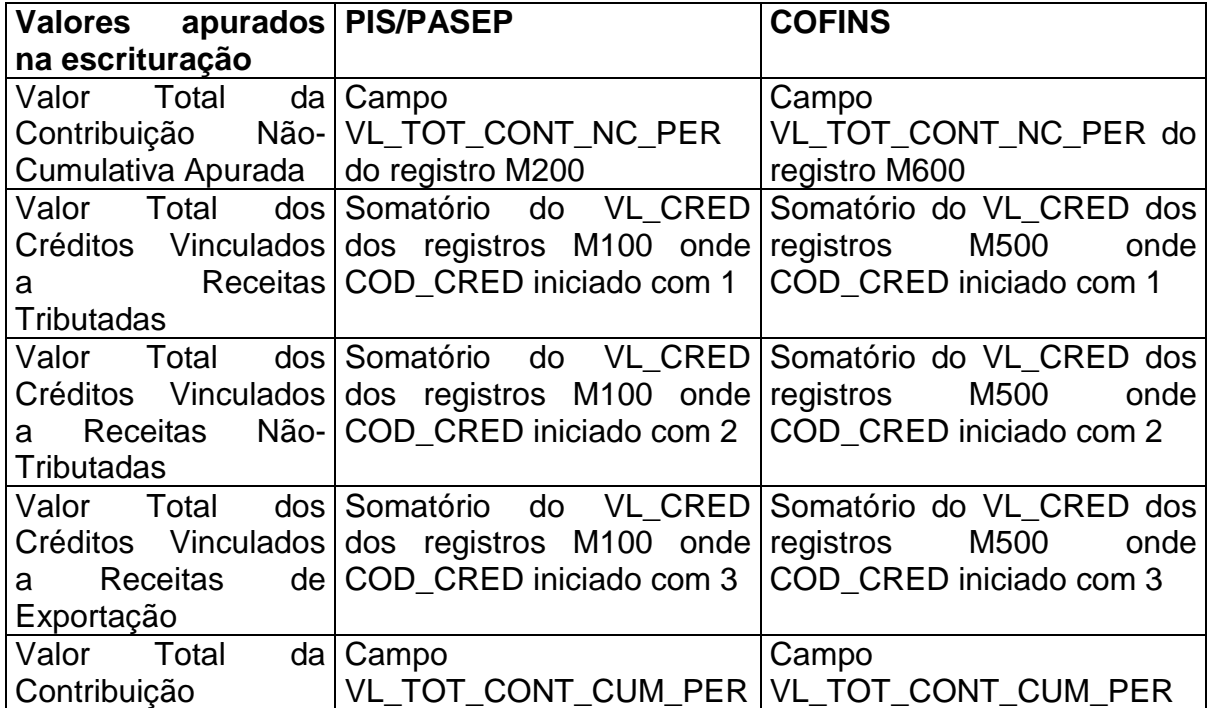

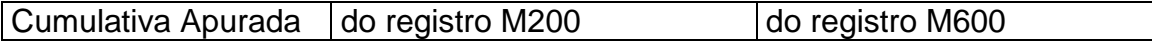

#### <span id="page-21-0"></span>*39)Ao acessar a funcionalidade de assinatura da escrituração recebo a mensagem de Erro ao encontrar os certificados instalados, alguns de seus certificados não serão exibidos. O que posso fazer?*

Neste caso pode existir algum certificado instalado na máquina com erro. O ideal é que sejam removidos todos os certificados e que seja instalado somente aquele que vai ser usado para assinatura da escrituração. Caso isto não resolva, para fazer uma identificação exata do problema, será necessário enviar para o email faleconosco-spedcontribuicoes at receita.fazenda.gov.br (substitua "at" por @), inserindo como assunto: "EFD-Contribuições – Erro de certificado – Arquivo anexado", os arquivos existentes dentro da pasta "logs", disponível na pasta do usuário que está executando o PVA EFD-Contribuições (por exemplo: C:\Documents and Settings\[login\_do\_ususario]\.spedpiscofins\logs ou C:\Users\[login\_do\_ususario]\.spedpiscofins\logs). Os arquivos enviados deverão ser compactados.

#### <span id="page-21-1"></span>*40)O que fazer ao receber mensagens de erro relativas a problemas no acesso ao banco de dados, erros de falta de permissão para escrita de arquivos ou erro ao carregar tabelas externas?*

Primeiramente, verifique se você está utilizando a última versão disponibilizada do PVA no site da EFD-Contribuições no Portal do Sped na internet.

Caso você esteja usando a última versão disponível, verifique se o usuário que está executando o aplicativo tenha permissão de escrita na pasta em que ele foi instalado. Assim o usuário deve confirmar se há permissão de escrita para ele na pasta do EFD-Contribuições.

Se não houver permissão de escrita, o usuário deve clicar com o botão direito sobre o ícone do Contribuições e escolher a opção **"Executar como Administrador".** 

Se não funcionar o usuário deve contactar um Administrador da máquina e este deve **conceder permissão de escrita** para os usuários do PVA na pasta de instalação do PVA, da seguinte forma:

No Windows 7:

1) Após a instalação do aplicativo pelo Administrador, abra o Windows Explorer, e o Administrador seleciona a pasta de instalação do EFD-Contribuições (tipicamente fica em C:\Program Files(x86)\Programas\_SPED\PisCofins2)

2) Clique com botão direito e escolha a opção "Propriedades". Na janela, escolher a aba "Segurança"

3) Escolha todos os usuários que deseja liberar a execução do aplicativo.

4) Clique em Editar e marque todas as opções "Permitir", e clique em "OK" em todas as janelas

Outra opção é reinstalar o PVA em uma pasta em que o usuário que irá executar o programa tenha permissão de escrita, como a pasta "Meus Documentos" ou "Documentos", dependendo do sistema operacional. Para tal, após a tela inicial da instalação (seleção do idioma) e a de introdução, clique no botão "Escolher" e localize a pasta em que você consegue criar arquivos normalmente. Clique em "OK" e prossiga normalmente com a instalação.

Roteiros com estas sugestões de instalação do PVA e de permissão das pastas estão disponíveis para download no formato PDF, em conjunto com todas as perguntas frequentes.

Algumas soluções de antivírus/firewall podem bloquear a execução do PVA. O principal sintoma deste bloqueio é de erro na conexão ao banco de dados. Dessa forma, caso as orientações acima não tenham corrigido o problema, tente desabilitar a solução de antivírus/firewall ou desinstalar a mesma, substituindo por outra solução (software). Caso não tenha certeza de como fazer isso, consulte o administrador da máquina, equipe de suporte de TI ou o site do fabricante da solução (software).

A partir da versão 2.0.11 do PVA existe a possibilidade de configurar a forma de conexão ao banco de dados utilizado pelo PVA. Para alterar a forma padrão de conexão siga os seguintes passos:

- 1) Localize a pasta onde o PVA foi instalado (você pode usar a ferramenta de pesquisa do Windows e procurar pelo nome padrão da pasta: PisCofins2), existe uma pasta "*configuracoes*". Dentro desta pasta existe um arquivo chamado "*spedpiscofins.properties*". Alternativamente, você pode usar a ferramenta de pesquisa do Windows e procurar diretamente pelo arquivo "*spedpiscofins.properties*".
- 2) Localizado o arquivo, abra ele com o WordPad (não pode ser usado o bloco de notas).
- 3) No conteúdo do arquivo deve existir uma linha com o seguinte conteúdo:

usarNamedPipe=true

4) Mude esta linha para:

usarNamedPipe=false

5) Salve o arquivo e tente executar novamente o PVA.

Caso o problema persista, o usuário deverá encaminhar ao Fale Conosco, no email faleconosco-sped-contribuicoes at receita.fazenda.gov.br (substitua "at" por @), os arquivos existentes nas pastas:

[Pasta de Usuário]\.spedpiscofins\logs [Pasta de Usuário]\.receitanet\ [Pasta de Instalação]\\_EFD Contribuições [x.x.x]\_installation\Logs

Inclua também o seguinte arquivo:

[Pasta de Instalação]\mysql\[Nome Computador].err

No Windows 7 as pastas .spedpiscofins e .receitanet são ocultas, o usuário deverá configurar o Windows Explorer em "Organizar", depois "Opções de Pasta e Pesquisa", aba "Modos de Exibição", marcar a opção "Mostrar arquivos, pastas e unidades ocultas", e clicar em "OK"

Além dos arquivos acima mencionados deverão ser encaminhadas as seguintes respostas:

1) Qual sistema operacional (Windows XP, Ubuntu, Linux, Windows 7, etc)?

2) Qual a versão do Java instalado?

3) O cliente conseguiu instalar o PVA com sucesso? Ou já emite o erro na instalação?

4) Qual a operação que estava sendo realizada (Gerar arquivo, importar escrituração, criar escrituração, assinar, etc)?

5) É primeira instalação PVA (nunca usou versões anteriores do PVA na mesma máquina)?

6) O usuário que instalou tem permissão de administrador da máquina?

7) Enviar imagens das telas e, se for o caso, a escrituração utilizada.

#### <span id="page-23-0"></span>*41)Ao executar o PVA recebo a seguinte mensagem: "Error: Could not create the java virtual machine. Error: A fatal exception has occurred. Program will exit". O que fazer?*

Esta mensagem de erro é tipicamente associada a ausência de memória disponível no computador disponível ao PVA.

1) Solução 1: Criar uma variável de ambiente para aumentar a memória disponível a programas Java:

a) Clique com o botão Direito do mouse em "Meu Computador"

b) Escolha a opção PROPRIEDADES, depois AVANCADO (ou configurações avançadas do sistema )

c) Clique em Variáveis de Ambiente

d) Na janela que se abrir, clique no botão NOVO

e) Preencha os campos como abaixo:

Nome da variavel:

\_JAVA\_OPTIONS

Valor da variavel:  $-Xmx512m$ 

2) Solução 2: Desinstalar o Java, baixar o Java versão offline e instalar novamente. Disponível em:http://www.java.com/pt\_BR/download/manual.jsp

Caso nenhuma das soluções funcione, encaminhar ao Fale Conosco, no email sped at receita.fazenda.gov.br (substitua "at" por  $(a)$ ), os arquivos existentes nas pastas:

[Pasta de Usuário]\.spedpiscofins\logs [Pasta de Usuário]\.receitanet\

No Windows 7 as pastas .spedpiscofins e .receitanet são ocultas, o usuário deverá configurar o Windows Explorer em "Organizar", depois "Opções de Pasta e Pesquisa", aba "Modos de Exibição", marcar a opção "Mostrar arquivos, pastas e unidades ocultas", e clicar em "OK"

Além dos arquivos acima mencionados deverão ser encaminhadas as seguintes respostas:

1) Qual sistema operacional (Windows XP, Ubuntu, Linux, Windows 7, etc)?

2) Qual a versão do Java instalado?

3) O cliente conseguiu instalar o PVA com sucesso? Ou já emite o erro na instalação?

4) Qual a operação que estava sendo realizada (Gerar arquivo, importar escrituração, criar escrituração, assinar, etc)?

5) É primeira instalação PVA (nunca usou versões anteriores do PVA na mesma máquina)?

6) O usuário que instalou tem permissão de administrador da máquina?

7) Enviar imagens das telas e, se for o caso, a escrituração utilizada.

## <span id="page-24-1"></span><span id="page-24-0"></span>**Receita Bruta para fins de rateio (Registro 0111)**

#### *42)Por que o PVA não irá calcular a Receita Bruta Não Cumulativa (Tributada, Não Tributada e Exportação) e Receita Bruta Cumulativa no registro 0111?*

O PVA não é um programa de auditoria e sim, um programa para a empresa proceder à escrituração de suas operações e apurar os tributos. A empresa é que deve consolidar as receitas que serão objeto de rateio.

#### <span id="page-24-2"></span>*43)O que é a Receita Bruta para fins de rateio?*

De acordo com a legislação que instituiu a não cumulatividade da Contribuição para o PIS/Pasep (Lei nº 10.637/02, art. 1º, § 1º) e da Cofins (Lei nº 10.833/03, art. 1º, § 1º), a Receita Bruta compreende a receita da venda de bens e serviços nas operações em conta própria ou alheia.

No tocante às receitas de natureza cumulativa, considera-se como Receita Bruta, como definida pela legislação do imposto de renda, a proveniente da venda de bens nas operações de conta própria, do preço dos serviços prestados e do resultado auferido nas operações de conta alheia (Lei nº 9.715/98, art. 3º e Decreto-Lei nº 1.598/77, art. 12).

Assim, de acordo com a legislação das Contribuições Sociais, não se classificam como receita bruta, não devendo desta forma serem consideradas para fins de rateio no registro "0111", entre outras:

as receitas não operacionais, decorrentes da venda de ativo imobilizado;

as receitas não próprias da atividade, de natureza financeira, de aluguéis de bens móveis e imóveis;

- de reversões de provisões e recuperações de créditos baixados como perda, que não representem ingresso de novas receitas;

- do resultado positivo da avaliação de investimentos pelo valor do patrimônio líquido e os lucros e dividendos derivados de investimentos avaliados pelo custo de aquisição, que tenham sido computados como receita.

#### <span id="page-25-0"></span>*44)O PVA, ao realizar o rateio dos meus créditos, está considerando que todos os créditos são comuns a receitas cumulativas e não cumulativas. Desta forma, ele está excluindo uma parcela do meu crédito no registro M105. O que posso fazer se meus créditos não são comuns a estas duas receitas?*

O PVA quando gera a apuração de maneira automática, não tem condições de detectar quais aquisições são vinculadas exclusivamente ao regime cumulativo ou ao regime não cumulativo. Dessa forma, o comportamento padrão do PVA é "glosar" a parcela cumulativa, com base na receita cumulativa informada no registro 0111.

Contudo, o PVA permite que a empresa ajuste o valor da glosa ocorrida no campo "Parcela do Valor Total da Base de Cálculo, Vinculada a Receitas com Incidência Cumulativa" - Campo 05 do registro M105/M505, de duas formas:

1. Gerando o bloco M na sua integralidade, importando e validando as informações

2. Ajustando o valor (para mais ou para menos) do campo após a geração automática da apuração.

Nos dois casos, a empresa receberá um aviso, informando que o valor difere daquele calculado pelo PVA. Neste caso, a empresa pode ignorar o aviso, visto que ela está ciente que isto não trata-se de erro.

### <span id="page-25-2"></span><span id="page-25-1"></span>**Tabelas do estabelecimento**

#### *45)Como informar determinado item adquirido de dois fornecedores diferentes, sendo que os mesmos classificam esta peça com classificações (NCM) distintas?*

De acordo com o Regulamento do IPI, cada produto tem um único NCM. Não é permitido um mesmo produto ter duas classificações. Dessa forma, deverá ser gerado um único 0200.

## <span id="page-25-4"></span><span id="page-25-3"></span>**CST**

#### *46)Qual CST utilizar nas operações de remessa e transferências de mercadorias?*

Como não trata-se de uma operação geradora de receita e tampouco de créditos, utilize nas saídas o CST 49 (outras operações de saída) e nas entradas o CST 98 (outras operações de entrada). Documentos com estas operações não precisam ser informados na EFD-CONTRIBUIÇÕES.

- <span id="page-26-1"></span><span id="page-26-0"></span>*47)Qual CST utilizar nas situações abaixo, quando o contribuinte estiver sujeito ao regime de apuração não cumulativo ou misto das contribuições?*
	- *i) Operações de que trata o inciso IV do caput do art. 187 da Lei nº 6.404, de 15 de dezembro de 1976, decorrentes da venda de bens do ativo não circulante, classificado como investimento, imobilizado ou intangível?*
	- *ii) Operações de reversões de provisões e recuperações de créditos baixados como perda que não representem ingresso de novas receitas, o resultado positivo da avaliação de investimentos pelo valor do patrimônio líquido e os lucros e dividendos derivados de participações societárias, que tenham sido computados como receita?*

<span id="page-26-2"></span>No regime não cumulativo estas receitas são hipóteses de exclusão de base de cálculo (conforme art. 1º das Leis 10.637/2002 e 10.833/2003). Dessa forma estas receitas devem ser informadas com o CST 01 e o respectivo valor da receita deve ser excluído da base de cálculo. Dessa forma, o campo de base de cálculo do respectivo registro onde estas receitas foram informadas terá valor zero.

### <span id="page-26-4"></span><span id="page-26-3"></span>**NCM**

#### *48)Por que nem todos os produtos possuem a coluna "NCM" preenchida nas tabelas 4.3.9 a 4.3.17?*

As tabelas da EFD-Contribuições foram construídas com base na legislação vigente do PIS e da COFINS. Dessa forma, em diversos casos a legislação não atribui a um código NCM específico o tratamento tributário, assim são listados somente os códigos que se amoldam ao texto legal. Ou seja, a ausência de determinado código da NCM nas tabelas da EFD-Contribuições não significa que aquele código não possa receber o tratamento tributário de determinada tabela da EFD-Contribuições.

## <span id="page-27-0"></span>**Documentos fiscais – Serviços (Não Sujeitos ao ICMS) – Bloco A**

<span id="page-27-1"></span>*49)Alguns municípios ao instituir a Nota Fiscal de Serviços Eletrônica, permitem aos seus usuários a emissão de Recibo Provisório de Pagamento (RPS), ou documento equivalente, desde que este seja posteriormente convertido em NFS-e até o vigésimo dia seguinte ao da sua emissão, não podendo, entretanto, ultrapassar o dia cinco do mês seguinte ao mês de competência. Dessa forma, a informação do RPS, ou documento equivalente, deverá ser informado no bloco A? Ou a informação deverá ser gerada com base na informação da NFS-e?*

Como o prazo para emissão da NFS-e é anterior ao da entrega da escrituração, escriture utilizando a própria NFS-e. Informe a data da emissão da NFS-e no respectivo campo de data de emissão do documento e preencha no campo de data da execução do serviço a data da emissão do RPS (que deve coincidir com a prestação do serviço).

#### <span id="page-27-2"></span>*50)Perante o fisco municipal a qual pertenço tenho o prazo de até 90 dias para efetuar o cancelamento de documentos fiscais. Como faço para informar esta situação na EFD-CONTRIBUIÇÕES se o cancelamento ocorrer, por exemplo, no 90º dia?*

A empresa deve informar essa venda cancelada, de uma nota fiscal escriturada a 3 meses atrás, como uma operação de redução de base de cálculo. Dessa forma a PJ deve escriturar, no mês em que ocorreu o cancelamento, um ajuste (redução de débito) diretamente no Bloco M, através dos registros de ajustes M220 (PIS) e M620 (COFINS).

#### <span id="page-27-3"></span>*51)Nas prestações de serviço a consumidor final é necessário informar um CPF?*

O campo COD\_PART do registro A100 não é de preenchimento obrigatório para a prestação de serviço a consumidor final. Desta forma, caso não conste a informação de CPF no documento fiscal, não preencha o campo COD\_PART. Neste caso, não deverá ser gerado nenhum registro 0150 referente ao participante consumidor final, visto que falta a informação de CPF.

## <span id="page-27-5"></span><span id="page-27-4"></span>**Documentos fiscais – Mercadorias (ICMS/IPI) - Bloco C**

#### *52)Os registros de detalhamento de nota fiscal (C100 e C170) poderão ser utilizados somente no caso de não existir a obrigatoriedade de emissão da NFe, ou apesar disso ela poderá ser lançada de forma agrupada? No caso de forma consolidada o lançamento é feito dia a dia ou o lançamento deve ser feito ao final do mês de referência?*

Os registros C100 e C170 podem ser sempre utilizados. A restrição existe apenas para os registros consolidados C180 e C190, os quais só podem ser utilizados para documentos modelo 55 (NFe). Nestes registros a consolidação pode ser feita dia a dia

ou ao final do mês de referência, ou ainda em outra periodicidade definida pela própria pessoa jurídica.

#### <span id="page-28-0"></span>*53)Posso totalizar minhas notas fiscais modelo 1 (papel) no registro C180 e C190?*

Os registros C180 e C190 só podem ser utilizados para totalizar notas fiscais modelo 55 (NFe).

#### <span id="page-28-1"></span>*54)Se utilizar a opção de informar as notas fiscais eletrônicas (modelo 55) nos registros C100 e filhos, preciso informar o registro C180 e C190?*

Se for efetuada a escrituração mediante o detalhamento da nota fiscal eletrônica em C100 e filhos, a PJ não precisará informar os registros C180 e C190 e filhos.

#### <span id="page-28-2"></span>*55)Como serão tratados os documentos fiscais que não possui item nos registros do bloco A, C e D? Exemplo: Nota fiscal Complementar que não possua item poderá ser demonstrada apenas no registro C100 sem o filho C170? Nesse caso quais campos seriam de preenchimento obrigatório no C100?*

As notas complementares ou "especiais" apresentadas nos registros C100, C500 e D100 geram apenas os campos chaves desses registros + IND\_OPER, COD\_SIT, COD\_MOD e a informação dos registros filhos para esses casos é facultativa.

#### <span id="page-28-3"></span>*56)As NF's canceladas deverão ser geradas no arquivo?*

Não existe a obrigatoriedade. Optando a PJ por escriturar as NFe (modelo 55) de forma consolidada (C180 e filhos), não deverá incluir as receitas referentes às notas fiscais canceladas.

#### <span id="page-28-4"></span>*57)Na aquisição para o ativo permanente, devemos informar a NF (na data da aquisição) mesmo que naquele momento não haja crédito nenhum a ser apropriado?*

A escrituração de documentos fiscais no Bloco C, representativas de aquisição para o ativo imobilizado, não serão consideradas automaticamente para o cálculo dos créditos, inclusive porque tem registros próprios para tanto (F120 e F130). Todavia, pode a empresa relacionar no bloco C a aquisição, inclusive porque já fica demonstrado ao Fisco o detalhamento de suas aquisições de natureza permanente. Mas a sua escrituração não é obrigatória.

#### <span id="page-29-0"></span>*58)Como informar uma devolução de compra na EFD-CONTRIBUIÇÕES?*

As notas fiscais relativas às devoluções de compras, referentes a operações de aquisição com crédito da não cumulatividade, devem ser escriturados pela pessoa jurídica, no mês da devolução, e os valores dos créditos correspondentes a serem anulados/estornados, devem ser informados preferencialmente mediante ajuste na base de cálculo da compra dos referidos bens, seja nos registros C100/C170 (informação individualizada), seja nos registros C190 e filhos (informação consolidada).

Caso não seja possível proceder estes ajustes diretamente no bloco C, a pessoa jurídica poderá proceder aos ajustes diretamente no bloco M, nos respectivos campos (campo 10 dos registros M100 e M500) e o detalhamento nos registros de ajustes de crédito (M110 e M510). Neste último caso, deverá utilizar o campo "NUM\_DOC" e "DESCR\_AJ" para relacionar as notas fiscais de devolução, como ajuste de redução de crédito.

Por se referir a uma operação de saída, a devolução de compra deve ser escriturada com o CST 49.

#### <span id="page-29-1"></span>*59)Como informar Vendas Canceladas, Retorno de Mercadorias e Devolução de Vendas?*

A operação de retorno de produtos ao estabelecimento emissor da nota fiscal, conforme previsão existente no RIPI/2010 (art. 234 do Decreto Nº 7.212, de 2010) e no Convênio SINIEF SN, de 1970 (Capítulo VI, Seção II – Da Nota Fiscal), para fins de escrituração de PIS/COFINS deve receber o tratamento de cancelamento de venda (não integrando a base de cálculo das contribuições nem dos créditos).

A nota fiscal de entrada da mercadoria retornada, emitida pela própria pessoa jurídica, pode ser relacionada nos registros consolidados C190 e filhos (Operações de aquisição com direito a crédito, e operações de devolução de compras e vendas) ou nos registros individualizados C100 e filhos, somente para fins de maior transparência da apuração, visto não configurar hipótese legal de creditamento de PIS/COFINS. Neste caso, utilize o CST 98 ou 99.

Registre-se que a venda cancelada é hipótese de exclusão da base de cálculo da contribuição (em C170, no caso de escrituração individualizada por documento fiscal, em C181 (PIS/Pasep) e C185 (Cofins) ou nos registros do bloco F500/F550, no caso de escrituração consolidada do lucro presumido), tanto no regime de incidência cumulativo como no não cumulativo.

No regime cumulativo, caso a operação de venda a que se refere o retorno tenha sido tributada para fins de PIS/COFINS, a receita da operação deverá ser excluída da apuração:

1. Caso a pessoa jurídica esteja utilizando os registros consolidados C180 e filhos (Operações de Vendas), não deverá incluir esta receita na base de cálculo das contribuições nos registros C181 e C185.

2. Caso a pessoa jurídica esteja utilizando os registros C100 e filhos, deverá incluir a nota fiscal de saída da mercadoria com a base de cálculo zerada, devendo constar no respectivo registro C110 a informação acerca do retorno da mercadoria, conforme consta no verso do documento fiscal ou do DANFE (NF-e).

3. No caso de escrituração consolidada do lucro presumido, não deverá incluir esta receita na base de cálculo das contribuições nos registros F500 ou F550.

Já as operações de Devolução de Vendas, no regime de incidência não cumulativo, correspondem a hipóteses de crédito, devendo ser escrituradas com os CFOP correspondentes em C170 (no caso de escrituração individualizada dos créditos por documento fiscal) ou nos registros C191/C195 (no caso de escrituração consolidada dos créditos), enquanto que, no regime cumulativo, tratam-se de hipótese de exclusão da base de cálculo da contribuição, as quais deverão ser registradas da mesma forma que nos casos de retorno de mercadoria e de vendas canceladas.

Caso não seja possível proceder estes ajustes diretamente no bloco C ou nos registros F500/F550, a pessoa jurídica deverá proceder aos ajustes diretamente no bloco M, nos respectivos campos e registros de ajustes de redução de contribuição (M220 e M620). Neste caso, deverá utilizar o campo "NUM\_DOC" e "DESCR\_AJ" para relacionar as notas fiscais de devolução de vendas, como ajuste de redução da contribuição cumulativa.

Mesmo não gerando direito a crédito no regime cumulativo, a nota fiscal de devolução de bens e mercadorias pode ser informada nos registros consolidados C190 e filhos, ou C100 e filhos, para fins de transparência na apuração. Nesse caso, deve ser informado o CST 98 ou 99, visto que a devolução de venda no regime cumulativo não gera crédito. Na escrituração consolidada do lucro presumido não é necessário informar estas notas notas fiscais.

#### <span id="page-30-0"></span>*60)Como escriturar a aquisição de produtos com base nos documentos fiscais modelos 2, 2D, 2E e 59?*

As operações que geram créditos mediante a aquisição de produtos com base nos documentos modelo 2, 2D, 2E e 59, devem ser relacionadas de forma individualizada em C395 e C396. Se a empresa substituiu o registro dessas operações com a emissão de NF modelo 1 ou 55, então a operação será escriturada em C100/C170 ou em C190 e filhos.

#### <span id="page-30-1"></span>*61)Nas receitas auferidas com a venda de ativo imobilizado, a respectiva Nota Fiscal deve ser informada no Bloco C?*

Sim, operação de receita, tributada ou não, lastreada com nota fiscal, deve SEMPRE ser relacionada no Bloco C.

#### <span id="page-30-2"></span>*62)Qual a data correta para o fato gerador do crédito do PIS/COFINS para a geração dos registros C100 e C170? A data da emissão da NF ou a data de entrada?*

A legislação das contribuições sociais (Leis 10.637 e 10.833, art. 3º, § 1º, I) estabelece que o direito ao crédito se efetiva com as aquisições do mês (de bens para revenda e de bens a serem utilizados como insumos). Cada empresa que estabelece o momento de registro da aquisição de bens com direito a crédito - se quando da emissão do documento fiscal ou se quando da entrada. O determinante é que tenha ocorrido o fato jurídico representativo da AQUISIÇÃO, que se implementa com a própria emissão da nota fiscal ou com o pagamento da mercadoria adquirida. Se uma empresa adquire mercadorias, mediante emissão de nota fiscal, no dia 28 do Mês 1, já tem direito a escriturar a aquisição e a apropriar o crédito no próprio mês 1, mas se a empresa, por questões operacionais ou de controle interno da mesma resolve só registrar a operação de aquisição quando da entrada das mercadorias no estabelecimento, inicio do Mês 2, então ela vai se apropriar do crédito no mês 2.

#### <span id="page-31-0"></span>*63)Como lançar a nota fiscal de aquisição de energia elétrica, com direito a crédito, visto que o CFOP 1252 não está listado na tabela "CFOP x Operações Geradoras de Crédito"?*

A tabela "CFOP x Operações Geradoras de Crédito" é utilizada exclusivamente para os registros da escrituração C100/C170 e C190/C191/C195, representativos de aquisições de bens e serviços a serem utilizados para comercialização ou industrialização.

Em relação às operações de aquisição de energia elétrica, para comercialização ou industrialização, deve sempre as mesmas ser escrituradas no Registro C500, próprio para esse tipo de crédito.

Por conseguinte, caso a pessoa jurídica venha indevidamente a escriturar a aquisição de energia elétrica, em C100 ou em C190, o PVA não vai apropriar crédito referente a operação, visto a mesma dever ser relacionada em C500.

#### <span id="page-31-1"></span>*64)Como lançar o estorno de créditos referente à perda de estoque?*

O art. 3º, § 13, da Lei 10.833, de 2003, estabelece que: "*Deverá ser estornado o crédito da COFINS relativo a bens adquiridos para revenda ou utilizados como insumos na prestação de serviços e na produção ou fabricação de bens ou produtos destinados à venda, que tenham sido furtados ou roubados, inutilizados ou deteriorados, destruídos em sinistro ou, ainda, empregados em outros produtos que tenham tido a mesma destinação.*" Aplica-se o dispositivo supra citado ao PIS, Lei 10.637 de 2002, pelo disposto no art. 15 da Lei 10.833, de 2003.

Desta forma, o contribuinte deve proceder de maneira análoga ao procedimento de escrituração de uma devolução de compra, conforme pergunta [58\)](#page-29-0).

#### <span id="page-31-2"></span>*65) Empresa emitiu NFe modelo 55 (NFe) para acobertar apenas uma prestação de Serviço (ISS) sem mercadorias. Para a geração da EFD Contribuições, este documento deverá ser informado no Bloco A ou C.?*

Os documentos fiscais serão escriturados em função da natureza do documento e não da natureza da operação. Desta forma, a referida NF-e mesmo que emitida indevidamente (pois não se trata de nota conjugada, uma vez que não tem produto vendido, só serviço prestado), deve ser escriturada no registro C100 ou no registro C180.

### <span id="page-31-4"></span><span id="page-31-3"></span>**Documentos Fiscais - Serviços (ICMS) – Bloco D**

#### *66)Como informar as receitas de serviços de comunicação e de telecomunicação a faturar em período futuro?*

Toda a receita auferida, de telecomunicação, faturada ou não, pré-paga ou pós-paga, deve ser escriturada em D600. Deve ser gerado um registro para cada tipo de receita,

conforme o indicador de sua natureza (campo 06). No caso dos valores escriturados no Mês 1, ainda não faturado no período da escrituração, deve ser gerado um registro com o indicador de receita "06". No Mês 2, ao faturar a receita total, o registro deve ser escriturado informando a receita pelo valor total e, nos registros Filhos D601 e D605 o valor acumulado do item no Campo 03, o valor das exclusões (valores declarados no Mês 1 com o código 06) no Campo 04 e o valor da base de cálculo a tributar (Receita Total faturada em M2 – Receita antecipada em M1) no campo 06.

## <span id="page-32-1"></span><span id="page-32-0"></span>**Retenção na fonte**

#### *67)Onde e como vão ser lançadas as retenções de PIS e Cofins na EFD-CONTRIBUIÇÕES?*

As retenções efetivamente ocorridas no mês da escrituração serão informadas no registro F600 (vide pergunta [68\)\)](#page-32-2), sendo que o seu aproveitamento ocorrerá através do campo 06 - VL\_RET\_NC ou campo 10 - VL\_RET\_CUM, retenção de natureza nãocumulativa e cumulativa, respectivamente, do registro M200 (PIS) ou M600 (Cofins). É importante ressaltar que estes campos representativos de retenções na fonte (Campos 06 e 10) e de outras deduções (07 e 11) não serão recuperados na geração automática de apuração, devendo sempre ser informados pela própria pessoa jurídica no arquivo importado pelo PVA ou complementado pela edição do registro M200 ou M600. Os registros 1300 (PIS) e 1700 (Cofins), por sua vez, são utilizados para realizar o controle de eventuais saldos de retenção na fonte a aproveitar em período futuro ou através de PERDCOMP.

#### <span id="page-32-2"></span>*68)O que devo informar em F600, as retenções efetuadas pela PJ (quando da efetivação do pagamento) ou aquelas em que a PJ é beneficiária (retenções sofridas pela PJ)?*

As retenções efetuadas pela PJ, ou seja, aquelas em que a PJ realiza o pagamento e retém parcela das contribuições devidas na operação, já são informadas em outras obrigações acessórias, como DIRF e DCTF. Dessa forma, não é necessário informar novamente na EFD-CONTRIBUIÇÕES.

As retenções efetivamente sofridas pela PJ no mês da escrituração, ou seja, quando a PJ é a beneficiária da retenção, deverão ser informadas em F600, sendo que o aproveitamento dos valores ali escriturados ocorrerá através do campo 06 - VL\_RET\_NC ou campo 10 - VL\_RET\_CUM, retenção de natureza não-cumulativa e cumulativa, respectivamente, do registro M200 (PIS) ou M600 (Cofins). Os registros 1300 (PIS) e 1700 (Cofins), por sua vez, são utilizados para realizar o controle de eventuais saldos de retenção na fonte.

Cabe ressaltar que as **sociedades cooperativas**, que se dedicam a vendas em comum, referidas no art. 82 da Lei nº 5.764/71, que recebam para comercialização a produção de suas associadas, conforme disposto no art. 66 da Lei nº 9.430/96, **devem também escriturar neste registro os valores recolhidos de PIS/Pasep e de Cofins.** Neste caso (sociedade cooperativa) a escrituração deve ser efetuada:

- Pela pessoa jurídica benefíciária do recolhimento (pessoa jurídica associada/cooperada), com base nos valores informados pela cooperativa quanto aos

valores de PIS/Pasep e Cofins pagos. Neste caso, deve ser informado no Campo 11 (IND\_DEC) o indicador "0";

- Pela sociedade cooperativa responsável pelo recolhimento, decorrente da comercialização ou da entrega para revenda à central de cooperativas. Neste caso, deve ser informado no Campo 11 (IND DEC) o indicador "1"

#### <span id="page-33-0"></span>*69)A Empresa A efetuou uma Prestação de Serviços e destacou os impostos PIS e COFINS para retenção. A empresa tomadora do serviço (Empresa B) recolheu o PIS e a COFINS retido na Fonte. Durante a escrituração da Empresa A, esta mesma retenção deve ser abatida somente da Contribuição devida pela receita dos Serviços Prestados ou poderá fazê-lo também da Contribuição devida pela Receita de Venda de Produtos, por exemplo ?*

A utilização como dedução, dos valores retidos, está sempre vinculado à natureza da receita a que corresponde o serviço prestado ou o bem vendido. Se a receita tem natureza não cumulativa (independentemente da receita ser da prestação de serviço ou da venda de bens e mercadorias), a contribuição retida na fonte será utilizada para deduzir da contribuição não cumulativa.

#### <span id="page-33-1"></span>*70)O que deve ser informado nos campos de retenção na fonte em A100 (campo 19 - VL\_PIS\_RET e 20 - VL\_COFINS\_RET)?*

Os campos de retenção na fonte em A100 são de caráter meramente informativos. Estes campos devem ter seus valores preenchidos conforme consta no próprio documento fiscal. A retenção efetiva ocorrida no período da escrituração deverá ser informada em F600, conforme perguntas [67\),](#page-32-1) [68\),](#page-32-2) e [69\).](#page-33-0)

## <span id="page-33-3"></span><span id="page-33-2"></span>**Crédito imobilizado**

#### *71)Não sendo possível separar o grupo de bens entre máquinas e equipamentos, como informar o campo 03 - IDENT\_BEM\_IMOB?*

Nestes casos pode a pessoa jurídica informar tudo no código 04 ou 05.

#### <span id="page-33-4"></span>*72)Qual o código de CST deve ser utilizado para as aquisições de bens do ativo imobilizado que irão gerar crédito com base nos respectivos encargos de depreciação ou, alternativamente, com base no valor de aquisição?*

A escrituração da nota fiscal de aquisição destes bens não é obrigatória na EFD-CONTRIBUIÇÕES, visto que o crédito sobre os encargos de depreciação é informado na sua totalidade em F120 ou em F130, no caso de opção com base no valor de aquisição (desde que observados os pressupostos legais). Assim, utilize o CST 70 ou 98 nestas notas fiscais.

#### <span id="page-34-0"></span>*73)Na aquisição de bens destinados ao Ativo Imobilizado, em que momento ocorre o direito ao crédito do PIS/Cofins ? Na entrada da nota fiscal ou quando o bem começa a ser utilizado ?*

A hipótese legal para creditamento, conforme art. 3° das Leis 10.833, de 2003, é a ocorrência da depreciação/amortização, observadas as demais previsões legais. Dessa forma, o crédito nasce quando a depreciação/amortização começa a ser incorrida.

#### <span id="page-34-1"></span>*74)Qual a base de cálculo a ser informada em F120 e F130?*

1. Na escrituração do Registro F120, deve a pessoa jurídica informar como base de cálculo, o valor dos encargos de depreciação incorridos no período, relativos a máquinas e equipamentos incorporados ao ativo imobilizado, com direito a crédito da não cumulatividade, nos termos do art. 3º das Leis nº 10.637/02 e 10.833/03, excluindo do valor que serviu de base para o cálculo dos encargos de depreciação incorridos e escriturados contabilmente, correspondente a:

- mão-de-obra paga a pessoa física (com serviços de instalação, benfeitorias, etc);

- aquisição de bens ou serviços não sujeitos ao pagamento da contribuição (aquisição com suspensão, alíquota zero, isenção ou não incidência).

2. Na escrituração do Registro F130, deve a pessoa jurídica informar como base de cálculo, o valor de aquisição de máquinas e equipamentos incorporados ao ativo imobilizado, com direito a crédito da não cumulatividade, nos termos do art. 3º das Leis nº 10.637/02 e 10.833/03, excluindo do valor registrado no ativo imobilizado e escriturado contabilmente, correspondente a:

- mão-de-obra paga a pessoa física (com serviços de instalação, benfeitorias, etc);

- aquisição de bens ou serviços não sujeitos ao pagamento da contribuição (aquisição com suspensão, alíquota zero, isenção ou não incidência).

# <span id="page-34-3"></span><span id="page-34-2"></span>**Contratos de longo prazo**

#### *75)Como informar as receitas decorrentes de contratos de longo prazo (superior a 12 meses)?*

Conforme art. 8° da Lei 10.833, de 2003, as receitas serão reconhecidas de acordo com as medições mensais e, quando não forem objeto de faturamento (emissão de nota fiscal) serão registradas em F100, mês a mês. Se o valor só vier a ser faturado no ultimo mês, neste mês a receita será escriturada em C100 (visão documento) ou C180 (visão consolidada), no qual a empresa informará o valor total do documento e a base de cálculo do mês.

# <span id="page-34-5"></span><span id="page-34-4"></span>**Operações sem emissão de documento fiscal (Bloco F)**

*76)Com base em regime especial (ICMS/IPI) a empresa não emite Nota Fiscal individual para cada venda. Nesta operação a receita é reconhecida no momento da entrega do produto, onde através de controle interno é apurado o montante da receita. Onde esta receita deve ser escriturada?*

Se não existe emissão de nota fiscal, a receita deverá ser escriturada em F100. Registrese que se a empresa emite ao final do período nota fiscal consolidando as vendas, deve os valores consolidados serem escriturados em C180 ou C100/C170.

#### <span id="page-35-0"></span>*77)No caso da pergunta [76\),](#page-34-5) a venda é efetuada para milhões de clientes. Preciso informar o código do participante em F100?*

Como regra, o registro F100 deve ser escriturado de forma individualizada, principalmente quando envolver operações de crédito. No caso de operações representativas de receitas, a regra também é a da individualização. Todavia, ao envolver receitas auferidas junto a consumidor final, o PVA valida o registro se o mesmo contemplar informações consolidadas. Neste caso, mostra-se adequado que, no mínimo, sejam gerados dois registros consolidados – 01 registro para relacionar as receitas decorrentes de vendas a pessoas físicas e 01 registro para relacionar as receitas decorrentes de vendas a pessoas jurídicas.

#### <span id="page-35-1"></span>*78)Em qual Bloco/Registro serão declaradas as informações correspondentes aos créditos decorrentes de importação de mercadorias quando a apropriação dos mesmos ocorrer amparada pela DI (na competência do desembaraço aduaneiro) e não pela entrada da mercadoria com a nota fiscal correspondente?*

No caso da operação geradora de crédito não estar amparada em documento fiscal, a mesma deve ser escriturada em F100.

## <span id="page-35-2"></span>**Eventos de cisão, incorporação e fusão (registro F800)**

<span id="page-35-3"></span>*79)Ocorrendo uma incorporação, as informações do controle de créditos (registro 1100/1500) da empresa incorporada serão transferidas utilizando o registro F800 da empresa incorporadora?* 

Sim.

#### <span id="page-35-4"></span>*80)Se a empresa incorporada tiver créditos de janeiro, fevereiro e março, deverá transferir para a empresa incorporadora 3 registros F800 (referentes a janeiro, fevereiro e março)?*

Sim. O controle de créditos é sempre feito mês a mês e não de forma acumulada (saldo), independentemente do crédito ser originado em operações de sucessão.

## <span id="page-35-6"></span><span id="page-35-5"></span>**Apuração das contribuições e créditos**

#### *81)O registro de apuração de crédito M100 e M105 e de contribuição M200 e M210 devem ser gerados obrigatoriamente pelos sistemas*

#### *de TI ou podem ser gerados através do PVA com base nos documentos contidos nos blocos A, C, D e F?*

#### M100/M105 (PIS) e M500/M505 (COFINS)

Os valores escriturados nos registros M100/M105 e M500/M505 serão determinados com base:

- Nos valores informados no arquivo elaborado pela própria pessoa jurídica em seus sistemas de TI e importado pelo Programa Validador e Assinador da EFD-Contribuições – PVA, os quais serão objeto de validação; ou

- Nos valores calculados pelo PVA para os registros M100/M105 e M500/M505, através da funcionalidade "Gerar Apurações", disponibilizada no PVA, com base nos registros da escrituração constantes nos Blocos "A", "C", "D" e "F".

No caso de operações e documentos informados nos referidos blocos em que os campos "CST\_PIS" se refiram a créditos comuns a mais de um tipo de receitas (CST 53, 54, 55, 56, 63, 64, 65 e 66), o PVA procederá o cálculo automático do crédito (funcionalidade "Gerar Apurações") caso a pessoa jurídica tenha optado pelo método de apropriação com base no Rateio Proporcional com base na Receita Bruta (indicador "2" no Campo 03 do Registro 0110), considerando para fins de rateio, no Registro M105 e M505, os valores de Receita Bruta informados no Registro 0111.

Desta forma, caso a pessoa jurídica tenha optado pelo método do Rateio Proporcional com base na Receita Bruta Bruta (indicador "2" no Campo 03 do Registro 0110), o PVA procederá ao cálculo automático do crédito em relação a todos os Códigos de Situação Tributária (CST 50, 51, 52, 53, 54, 55, 56, 60, 61, 62, 63, 64, 65 e 66).

Caso a pessoa jurídica tenha optado pelo método de Apropriação Direta (indicador "1" no Campo 03 do Registro 0110) para a determinação dos créditos comuns a mais de um tipo de receita (CST 53, 54, 55, 56, 63, 64, 65 e 66), o PVA não procederá ao cálculo dos créditos (funcionalidade "Gerar Apurações") relacionados a estes CST, no Registro M105 e M505, gerando o cálculo dos créditos apenas em relação aos CST 50, 51, 52, 60, 61 e 62.

Neste caso, deve a pessoa jurídica editar os registros M105 correspondentes ao CST representativos de créditos comuns (CST 53, 54, 55, 56, 63, 64, 65 e 66), com base na apropriação direta, inclusive em relação aos custos, por meio de sistema de contabilidade de custos integrada e coordenada com a escrituração, conforme definido no § 8º do art. 3º, das Leis nº 10.637, de 2002 e 10.833, de 2003.

A geração automática de apuração (funcionalidade "Gerar Apurações") o PVA apura, em relação ao Registro M100/M500, apenas os valores dos campos 02 (COD\_CRED), 03 (IND\_CRED\_ORI), 04 (VC\_BC\_PIS – VL\_BC\_COFINS), 05 (ALIQ PIS – ALIQ COFINS), 06 (QUANT BC PIS – QUANT BC COFINS), 07 (ALIQ\_PIS\_QUANT – ALIQ\_COFINS\_QUANT) e 08 (VL\_CRED). Os campos de ajustes (Campos 09 e 10) e de diferimento (Campos 11 e 12) não serão recuperados na geração automática de apuração, devendo sempre serem informados pela própria pessoa jurídica no arquivo importado pelo PVA ou complementado pela edição do registro M<sub>100</sub>.

Na funcionalidade de geração automática de apuração, os valores apurados e preenchidos pelo PVA irão sobrepor (substituir) os valores eventualmente existentes nos referidos campos, constantes na escrituração.

M200/M210 (PIS) e M600/M610 (COFINS)

A geração automática de apuração (funcionalidade "Gerar Apurações" (Ctrl+M)) o PVA apura, em relação aos Registros M200 e M600, apenas os valores dos campos de contribuições (Campos 02 e 09) e de créditos a descontar (Campos 03 e 04). Os campos representativos de retenções na fonte (Campos 06 e 10) e de outras deduções (07 e 11) não serão recuperados na geração automática de apuração, devendo sempre ser informados pela própria pessoa jurídica no arquivo importado pelo PVA ou complementado pela edição do registro M200/M600.

Na funcionalidade de geração automática de apuração, os valores apurados e preenchidos pelo PVA para os Campos 02 e 09 (contribuições apuradas) e para os Campos 03 e 04 (créditos descontados) irão sobrepor (substituir) os valores eventualmente existentes nos referidos campos, constantes na escrituração.

A contribuição específica de SCP, face à impossibilidade de sua identificação em cada documento/operação escriturados nos Blocos A, C, D ou F, também não é apurada automaticamente pelo PVA. Assim, a demonstração da contribuição vinculada a SCP, em M210/M610, deverá sempre ser efetuada pela própria pessoa jurídica.

Os valores referentes ao PIS sobre a folha de salários também deverão ser informados diretamente pela PJ no registro M350.

### <span id="page-37-1"></span><span id="page-37-0"></span>**Processos referenciados**

#### *82)A empresa ganhou um processo judicial referente ao PIS e COFINS. Está utilizando o valor ganho para pagar os débitos apurados atualmente. Essa operação deve ser informada no EFD PIS e COFINS? De que forma?*

NA EFD-CONTRIBUIÇÕES devem ser informados apenas processos judiciais que tenham impacto na apuração da contribuição/crédito, ou seja, na formação da base de cálculo, alíquota aplicável e ou CST. A informação de pagamento, compensação de indébito tributário com tributos a pagar são demonstradas na DCTF e em outras declarações, como é o caso das Declarações de Compensação (Dcomps).

#### <span id="page-37-2"></span>*83)Como informar o crédito/contribuição apurada com base em alíquota não reconhecida pelo PVA?*

As regras de validação da EFD-Contribuições estão com a definição de que caso a pessoa jurídica venha a informar no arquivo a ser importado no PVA, uma alíquota não existente nas diversas Tabelas de Alíquotas (Básicas, Especificas, por Unidade de Produto, Crédito Presumido da Agroindústria, etc), será gerada uma ocorrência de ERRO, impedindo a validação do registro.

O destravamento ocorrerá caso a pessoa jurídica adote um dos seguintes procedimentos:

1) Corrigir a alíquota, informando uma alíquota relacionada na Tabela de Alíquotas referenciada por CST; ou

2) informar em Registro Filho (Processo Referenciado), a existência de processo judicial que autoriza a empresa a praticar alíquota diversa. Neste caso, a empresa terá que relacionar e detalhar informações, no Bloco 1, concernente ao processo referenciado, contemplando as seguintes informações:

- a) Numero do Processo;
- b) Identificação da Seção Judiciária;
- c) Identificação da Vara
- d) Identificação da natureza da Ação;
- e) Descrição resumida dos efeitos tributários abrangidos; e
- f) Data da sentença judicial

### <span id="page-38-1"></span><span id="page-38-0"></span>**Operações extemporâneas**

#### *84)O que é uma operação extemporânea?*

Operação extemporânea corresponde a um fato gerador de crédito que está sendo escriturado em período posterior ao de referência do credito. A definição ou classificação quanto à extemporaneidade tem correlação com a data de competência do credito e não com a data da aquisição ou da emissão de nota fiscal.

Por exemplo: Caso uma empresa que adote o método da apropriação direta adquira um insumo em janeiro e o produto adquirido só venha configurar o direito a crédito, pelo método da apropriação direta, em abril, deve ser regularmente informada a aquisição na escrituração de abril, no Bloco C, com o CST representativo de crédito do período (50 a 56). Agora, se o crédito da aquisição de janeiro é de competência abril, mas a empresa deixou de escriturar em abril, estaria então configurada a situação de extemporaneidade. Neste caso, veja na pergunta [85\)](#page-38-2) como escriturar tal crédito.

#### <span id="page-38-2"></span>*85)Como informar um crédito extemporâneo na EFD-CONTRIBUIÇÕES?*

O crédito extemporâneo deverá ser informado mediante a retificação da escrituração cujo período se refere o crédito. As empresas devem observar os seguintes procedimentos:

1. Retificar a EFD-Contribuições do correspondente período de apuração, para constituir os créditos decorrentes de documentos não considerados na apuração inicial. Os saldos de créditos das EFDs-Contribuições dos meses posteriores à constituição do crédito devem ser retificados para evidenciar o novo crédito, nos registros 1100 (PIS/Pasep) e 1500 (Cofins);

2. Retificar a DIPJ/ECF, para ajustar o custo/despesa considerado na apuração do lucro líquido, caso os documentos fiscais não considerados na apuração de crédito na EFD-Contribuições original tenham sido computados pelo seu valor bruto;

 3. Retificar a DCTF, caso seja apurado valor suplementar de PIS, Cofins, IRPJ e de CSLL a recolher, decorrente do ajuste referido nos itens acima.

Procedimento semelhante deverá ser adotado com relação aos períodos anteriores à obrigatoriedade da EFD-Contribuições, qual seja, retificação do DACON, DIPJ e DCTF, quando for o caso. Atentar para o fato que a retificação de DACON pode também ensejar ainda a retificação da EFD-Contribuições de períodos posteriores.

# <span id="page-39-1"></span><span id="page-39-0"></span>**Segmento Farmacêutico**

*86)Qual CST deve ser utilizado para a "Lista Positiva" (segmento de farmacêutica), que, devido às suas características, onde a mesma é tributada com alíquota diferenciada, porém do montante devido a título de contribuição para o PIS/Pasep e da Cofins no período é deduzida parcela considerada como crédito presumido?*

A escrituração envolve informações de naturezas diferentes, a saber:

- Operações de receitas, geradoras de contribuição ou não;
- Operações de custos, despesas e aquisições, geradoras de crédito;
- Retenções na Fonte (F600);
- Deduções Diversas (F700)
- Apuração de créditos (M100);
- Apuração de Contribuições (M210); e
- Apuração do Valor Devido (M200).

Dessa forma:

Em relação à venda de medicamentos monofásicos, por parte dos industriais e importadores ,devem ser escriturados em C100/C180, com o CST 02;

- Em relação ao crédito presumido de medicamento, deve ser informado em F700;

- Na apuração da Contribuição a Pagar (M200/M600), será relacionado o valor da contribuição apurada (com base nos registros de C100/C180), o crédito da não cumulatividade (com base no registro M100/M500) e o crédito presumido (com base no registro F700), resultando, conforme o caso, na apuração de valor zero a recolher.

As empresas que se dedicam a revenda destes produtos monofásicos (por exemplo, farmácias) devem registrar as mesmas com o CST 04.

# <span id="page-39-3"></span><span id="page-39-2"></span>**Regimes especiais**

#### *87)Como uma empresa que pratica o RECOF IMPORTAÇÃO fará para registrar os seus créditos, caso efetue venda no mercado interno (neste caso a empresa deve pagar as contribuições incidentes e pode, consequentemente, se apropriar dos créditos)?*

Constatado que a pessoa jurídica comercializou produtos no mercado interno, sobre o seu valor serão devidas as contribuições, sendo assim essas operações serão informadas com CST tributável (CST 01, 02, 03 ou 05). Em relação a essas receitas tributadas, a pessoa jurídica poderá apropriar créditos, não constituídos quando da importação incentivada originalmente. A operacionalização da apuração desses créditos se dará: No registro dessas operações de créditos na EFD-Contribuições do mês de referência dos créditos, quer seja informando na própria escrituração original (se estiver dentro do prazo de entrega) ou mediante EFD-Contribuições retificadora, no registro referente à nota fiscal de entrada.

# <span id="page-40-1"></span><span id="page-40-0"></span>**Consórcios**

#### *88)Que tratamento deverá ser dado em relação aos créditos a serem apropriados no caso dos consorciados?*

A empresa líder irá informar às demais empresas consorciadas as operações de custos, despesas e aquisições efetuadas no período. De acordo com a IN RFB 834, de 2008, cada empresa deve apropriar-se dos créditos, na proporção de sua participação no consórcio, com base na documentação repassada pela empresa líder (cópia de notas fiscais, planilhas, relatórios ou memória de cálculo). Tendo em vista não existir notas fiscais em nome das demais empresas do consórcio (os documentos estão em nome do consórcio), as operações geradoras de crédito serão escrituradas em F100, devendo ser informado e identificado o consórcio no campo DESC\_DOC\_OPER (campo 19).

## <span id="page-40-3"></span><span id="page-40-2"></span>**Zona Franca de Manaus**

#### *89)Os estabelecimentos industriais que possuem mais de uma inscrição estadual devem informar vários registros 0140 e filhos (0150, 0190, 0200, 0205, 0206, 0208, 0400 e 0450)?*

A existência de mais de uma inscrição estadual não é relevante para a segregação das operações que repercutem na apuração das contribuições ou do crédito. Dessa forma, deverá ser informado apenas um único 0140 para cada estabelecimento (CNPJ), mesmo que o estabelecimento possua mais de uma inscrição estadual, deixando o campo de inscrição estadual neste caso em branco. Como existirá apenas um único registro 0140 para este estabelecimento, todas as tabelas cadastrais (0150, 0190, 0200, 0205, 0206, 0208, 0400 e 0450) serão relacionadas a este registro, conforme hierarquia de registros presente no leiaute da EFD-CONTRIBUIÇÕES.

# <span id="page-40-5"></span><span id="page-40-4"></span>**SCP – Sociedade em conta de participação**

#### *90)Como informar as operações de SCP cuja sócia ostensiva seja obrigada à EFD-Contribuições?*

Procedimento a ser observado para os períodos de apuração anteriores à janeiro de 2014:

A empresa deverá informar todos os documentos, seja da sócia ostensiva, seja da SCP. O PVA irá validar ou apurar a contribuição e os créditos como se fossem da sócia ostensiva. A sócia ostensiva deverá então proceder ajustes no bloco M, de forma manual ou através de seus sistemas, para segregar o valor das contribuições e dos créditos de cada SCP, conforme procedimentos abaixo:

#### **Procedimento 1 – Destaque dos valores referentes à(s) SCP:**

Primeiramente, deve ser reduzido dos valores totais de débitos (M210/M610) e créditos (M100/M500) apurados de forma consolidada na empresa, sócia ostensiva, os valores referentes a cada SCP. Para tanto, informar o valor do crédito (em M100/M500, campo 10 e gerando um registro de ajuste de redução em M110/M510 para cada SCP) e o valor do débito (em M210/M610, campo 10 e gerando um registro de ajuste de redução em M220/M620 para cada SCP), segregando assim os valores referentes à sócia ostensiva, dos valores referentes à(s) SCP.

**Procedimento 2 – Registros dos valores referentes à(s) SCP:**

Em seguida, gerar novos registros M210/M610 (Contribuições) para a demonstração dos créditos e débitos apurados no período, de cada SCP da qual seja sócia ostensiva, com os códigos específicos de contribuição de SCP (71 ou 72) juntamente com os respectivos campos e registros de acréscimos (M220/M620).

Para identificação das SCPs poderão ser utilizados os registros de conta contábil informados em 0500.

De acordo com o §4° do art. 4° da IN RFB nº 1.252/2012, incluído pela IN RFB 1.387/2013, **a partir do período de apuração janeiro/2014**, no caso de a pessoa jurídica ser sócia ostensiva de Sociedades em Conta de Participação (SCP), a EFD-Contribuições deverá ser transmitida separadamente, para cada SCP, além da transmissão da EFD-Contribuições da sócia ostensiva.

#### <span id="page-41-0"></span>*91) Empresa que participa de uma SCP , como sócia ostensiva, mas que não teve nenhuma operação que obrigue a apresentação da EFD-Contribuições em determinado mês deve apresentar a escrituração daquele mês sem movimento?*

No caso que uma pessoa jurídica não realize operações próprias em determinado período mensal, contudo, vindo a realizar apenas operações relacionadas à SCP da qual participe como sócia ostensiva, teremos:

1. a **obrigatoriedade** de escrituração da EFD-Contribuições no período, pela **SCP**, considerando que esta realizou operações;

2. a **não obrigatoriedade** de escrituração da EFD-Contribuições, **pela PJ sócia ostensiva**, considerando que esta não realizou operações próprias. No caso da transmissão sem dados, pela PJ sócia ostensiva, fica dispensada de escriturar o registro "0120" no mês de dezembro do ano em referência; no caso de não entrega da EFD, deve escriturar o registro "0120" no mês de dezembro, indicando os meses aos quais estava dispensada a PJ, por não realizar operações próprias.

# <span id="page-41-2"></span><span id="page-41-1"></span>**Atividade Imobiliária**

#### *92)PJ sujeita às regras específicas da atividade imobiliária e sujeita ao lucro presumido deverá realizar a apuração em F200 ou nos demais registros referentes ao lucro presumido?*

A escrituração da receita da atividade imobiliária sempre será feita nos registros F200 e filhos, independente do regime de apuração a que se submete a pessoa jurídica.

#### <span id="page-41-3"></span>*93)Onde deve ser informada a devolução de uma unidade imobiliária (distrato) na EFD-Contribuições?*

Como a escrituração da atividade imobiliária é por unidade, em F200, e não pelos totais recebidos de todas as unidades vendidas, não é possível escriturar as devoluções em registro específico de F200.

Desta forma, se caracterizando as devoluções de unidades imobiliárias uma das hipóteses de exclusão da base de cálculo, o mais adequado é que o valor da contribuição já oferecida à tributação, nos meses anteriores, seja agora desconsiderado em M220 (PIS) e M620 (Cofins), como ajuste de redução da contribuição apurada no período.

Para tanto, a empresa deve fazer o levantamento do valor das contribuições já declaradas, na EFD-Contribuições ou no Dacon, relativa às unidades devolvidas e este valor seria assim informado como ajuste de redução da contribuição do período, em M220/M620. Deverá ser utilizado o campo "Descrição resumida do Ajuste" para informar qual unidade/empreendimento foi alvo do distrato

Para os contribuintes do regime não-cumulativo, eventuais créditos relacionados a estas unidades, apurados neste período ou em períodos anteriores, na EFD-Contribuições ou no DACON, deverão ser estornados na data do desfazimento do negócio (art. 4º da Lei n º 10.833, de 2003), mediante a escrituração dos Registros M110 – Ajustes do Crédito de PIS/Pasep (transferido para o campo 10 de M100) e M510 – Ajustes do Crédito de Cofins (transferido para o campo 10 de M500).

### <span id="page-42-1"></span><span id="page-42-0"></span>**Receitas de terceiros**

#### *94)PJ que registra receita de terceiros em documentos próprios, como informar?*

O terceiro é quem deve incluir as suas operações em suas escriturações contábeis (ECD) e ficais (EFD e EFD-Contribuições), inclusive recaindo sobre o terceiro o encargo de emitir os documentos fiscais.

Não existe previsão na legislação de exclusão da base de cálculo de receitas de terceiros na apuração das contribuições.

Uma pessoa jurídica, por facilidade ou conveniência operacional, não pode faturar ou registrar como receita em suas notas fiscais, receitas que se refiram a outras empresas. O procedimento correto é a emissão de dois documentos fiscais, registrando as receitas de cada pessoa jurídica envolvida na operação. Pode até ser emitido um extrato único para conferência do cliente, mas deverão existir dois documentos fiscais, exceto se o Fisco instituidor do documento fiscal autorizar a proceder desta forma, e mesmo assim teria de constar nesse documento as informações de identificação do CNPJ do terceiro.

Caso a emissão do documento tenha sido feita de forma informal, sem a observância das normas jurídicas em geral e da legislação tributária especificamente, em que os documentos fiscais continuam sendo normalmente emitidos, a tributação recairá sobre a PJ emitente.

## <span id="page-42-3"></span><span id="page-42-2"></span>**Operações com café**

#### *95)Como informar o crédito presumido calculado com base no valor da exportação de café classificado no código 0901.1 da TIPI, conforme art. 5º da MP 545, de 2011 (convertida na Lei 12.599, de 2012)?*

Este crédito presumido, por não estar vinculado a um documento fiscal específico, deverá ser informado em F100, como Operação Representativa de Aquisição, Custos, Despesa ou Encargos, Sujeita à Incidência de Crédito de PIS/Pasep ou Cofins (CST 50 a 66) – Campo 02 IND\_OPER = 0. Como base de cálculo deverá ser informado o

respectivo valor da exportação do produto , CST 62, NAT\_BC\_CRED = 13 e as alíquotas previstas na MP (10% das alíquotas básicas da não cumulatividade).

## <span id="page-43-1"></span><span id="page-43-0"></span>**Simples Nacional**

#### *96)PJ optante do simples nacional, está sujeita à EFD-CONTRIBUIÇÕES?*

Não. Mesmo estando sujeita à Contribuição Previdenciária incidente sobre a receita bruta (Desoneração) as empresas do Simples Nacional não estão obrigadas a entregar a EFD-Contribuições informando o bloco P.

Os casos de dispensa estão arrolados no art. 5º da IN RFB 1.252, no qual consta:

*I - as Microempresas (ME) e as Empresas de Pequeno Porte (EPP) enquadradas no Regime Especial Unificado de Arrecadação de Tributos e Contribuições devidos pelas Microempresas e Empresas de Pequeno Porte (Simples Nacional), instituído pela Lei Complementar n º 123, de 14 de dezembro de 2006 , relativamente aos períodos abrangidos por esse Regime;*

#### <span id="page-43-2"></span>*97)Qual o CST a ser informado pela pela pessoa jurídica optante do Simples Nacional, quando da emissão de Nota Fiscal Eletrônica - NF-e, código 55 ?*

A legislação do Simples Nacional não instituiu o tratamento de recolhimento mensal unificado em relação a toda e qualquer receita, tendo situações específicas em que estas empresas, mesmo optantes do Simples Nacional, submete-se ao recolhimento normal do PIS/Pasep e da Cofins. Neste sentido, em relação ao CST PIS e Cofins a ser informado quando da emissão de NF-e, por empresas optantes do Simples Nacional, devem preliminarmente ser considerado os seguintes aspectos:

1. De acordo o § 4º do art. 18 da Lei Complementar nº 123, de 2006, e com a Resolução CGSN nº 94, de 2011, o contribuinte optante do Simples Nacional deverá considerar, destacadamente, para fim de pagamento:

I - as receitas decorrentes da revenda de mercadorias;

II - as receitas decorrentes da venda de mercadorias industrializadas pelo contribuinte:

III - as receitas decorrentes da prestação de serviços, bem como a de locação de bens móveis;

IV - as receitas decorrentes da venda de mercadorias sujeitas a substituição tributária e tributação concentrada em uma única etapa (monofásica), bem como, em relação ao ICMS, antecipação tributária com encerramento de tributação;

V - as receitas decorrentes da exportação de mercadorias para o exterior, inclusive as vendas realizadas por meio de comercial exportadora ou da sociedade de propósito específico prevista no art. 56 da Lei Complementar nº 123/2006.

2. Tendo em vista que a venda de produtos por substituição tributária (Pessoa Jurídica fabricante) e de produtos monofásicos (pessoa jurídica fabricante/importadora), submeter a pessoa jurídica optante do Simples nacional ao recolhimento das contribuições sociais conforme às alíquotas próprias desses regimes de tributação,

aplicáveis às demais empresas, bem como no caso de vendas ao exterior ou a Comercial exportadora, dever serem classificadas como receitas sem incidência de contribuições, com CST próprio, o procedimento correto de codificação do CST a ser adotado pela pessoa jurídica optante do Simples Nacional, em relação ao CST PIS/Pasep e Cofins a ser informado em cada item/produto constante na NF-e, deve ser:

- Vendas tributadas no regime do Simples Nacional (Recolhimento único): CST 49

- Tributadas no regime monofásico (Fabricantes de bebidas frias, medicamentos, autopeças, etc): CST 02 ou 03

- Tributadas no regime monofásico (Revenda de Combustíveis, bebidas frias, medicamentos, autopeças, etc): CST 04

- Tributadas no regime de substituição tributária (maquinas agrícolas auto propulsadas): CST 05.

- Vendas para exportação e a Pessoa Jurídica comercial exportadora, com o fim específico de exportação: CST 08

### <span id="page-44-0"></span>**Receitas de fretes, seguro e outras despesas acessórias lançadas em documento fiscal**

#### <span id="page-44-1"></span>*98)O valor de frete, seguro e outras despesas acessórias, destacado em nota fiscal modelo 1 ou 55, que contabilmente é registrado como receita não está sendo validado/apropriado nos registros do bloco M como receita bruta. Como lançar estas receitas na EFD-Contribuições?*

Estas "demais receitas operacionais" devem ser lançadas em F100, visto que, embora documentadas em nota fiscal, não referem-se a receitas advindas da venda de mercadorias/produtos. O lançamento em F100, nestes casos, poderá ser escriturado de modo consolidado por descrição da receita, como por exemplo: "Fretes", "Seguros" e "Outras Despesas Acessórias".

## <span id="page-44-3"></span><span id="page-44-2"></span>**Eventos de sucessão**

#### *99)Em quais situações especiais poderá ocorrer o envio de mais de um arquivo no mesmo mês?*

Apenas no caso de cisão parcial, poderá haver mais de um arquivo no mesmo mês.

Em relação à situação de incorporação, em que a empresa A incorpora a empresa B, no dia 17.01.2012, teríamos:

A EFD da empresa A (CNPJ da incorporadora), contemplando todo o período, de 01 a 31 de janeiro, registrando em F800 eventuais créditos vertidos na sucessão;

A EFD da empresa B (CNPJ da incorporada), contemplando apenas o período, de 01 a 17 de janeiro.

#### <span id="page-45-0"></span>*100) Como a empresa sucessora pode proceder à escrituração de eventuais operações emitidas com CNPJ diverso, após a incorporação?*

Primeiramente, cumpre ressaltar que anteriormente à data da incorporação, cada uma das empresas deve efetuar regularmente a apuração e escrituração da EFD-Contribuições. Após a data da incorporação todas as receitas e créditos devem ser escrituradas na EFD-Contribuições da PJ incorporadora, mesmo que os documentos fiscais correspondentes estejam relacionando como adquirente ou vendedora o CNPJ diverso do atual.

Para tanto, a EFD-Contribuições disponibiliza os registros C180 e C190 para relacionar as receitas e as aquisições de modo consolidado, sem que se informem individualmente os documentos fiscais que dão lastro às operações.

## <span id="page-45-1"></span>**Contribuição previdenciária incidente sobre a receita bruta – Lei nº 12.546, de 2011**

<span id="page-45-2"></span>*101)* Empresa do lucro presumido, sujeita à incidência da contribuição previdenciária sobre a receita bruta, deve apresentar a EFD-Contribuições a partir de março ou julho de 2012*?*

Uma empresa sujeita à tributação do IRPJ na sistemática do lucro presumido e que se enquadra nas hipóteses de incidência da contribuição previdenciária incidente sobre a receita bruta, conforme Lei nº 12.546, de 2011 deve:

- apresentar a EFD-Contribuições APENAS com as informações da contribuição previdenciária a partir dos fatos geradores ocorridos em março de 2012 ou abril de 2012 ou agosto de 2012, conforme o caso, e;

- apresentar a EFD-Contribuições com as informações da contribuição previdenciária, do PIS e da Cofins a partir dos fatos geradores ocorridos em janeiro de 2013.

<span id="page-45-3"></span>*102)* A escrituração da contribuição previdenciária incidente sobre a receita bruta deve ser realizada a partir dos fatos geradores ocorridos a partir de dezembro de 2011?

1. A Tabela 5.1.1 da EFD-Contribuições relaciona as atividades/produtos (NCM) sujeitas à incidência da CP, a alíquota aplicável, bem como o período inicial de incidência (ou de alíquotas), em conformidade com a legislação tributária. No caso, DEZEMBRO/2011 (incidências relacionadas na Medida Provisória nº 540, de 2011), ABRIL/2012 (novas incidências relacionadas na Lei 12.546, de 2012); e AGOSTO/2012 (novas incidências relacionadas na Medida Provisória nº 563, de 2012).

2. A IN RFB nº 1.252, de 2012 estabelece o período inicial de **obrigatoriedade da escrituração**, no caso, MARÇO/2012 ou ABRIL/2012.

3. Desta forma, em relação às incidências previstas originalmente na MP 540, a pessoa jurídica pode escriturar, em caráter opcional, as contribuições apuradas no período de DEZEMBRO/2011 a FEV/2012 e, em relação aos fatos geradores ocorridos a partir de MARÇO/2012, a escrituração tem natureza obrigatória. É importante ressaltar que embora não estejam obrigados à escrituração, a pessoa jurídica deverá manter normalmente a documentação idônea dos fatos ocorridos no mínimo pelo prazo decadencial e prescricional da contribuição previdenciária incidente sobre a receita.

#### <span id="page-46-0"></span>*103) No campo 4 do Registro P100 do Bloco P devemos informar o valor da receita bruta total do estabelecimento no período. Nesse valor devemos incluir as receitas financeiras e outras receitas não oriundas da atividade da empresa ou devemos apenas considerar a receita exclusiva da prestação de serviços/vendas?*

No campo 04 do registro P100, deve ser informada a totalidade das receitas auferidas no período da escrituração, das atividades por ela desenvolvidas, sujeitas ou não, à CP sobre receitas.

- Pessoa jurídica prestadora de serviços, sujeita ao pagamento da Contribuição Previdenciária sobre a Receita bruta, nos termos do art.  $7^{\circ}$  da Lei nº 12.546/2011: A receita bruta das atividades relacionadas aos serviços tributados pela CP sobre a receita bruta MAIS a receita bruta das demais atividades, não relacionadas aos serviços tributados pela CP sobre a receita bruta.

- Pessoa jurídica fabricante de produtos, sujeita ao pagamento da Contribuição Previdenciária sobre a Receita bruta, nos termos do art. 8º da Lei nº 12.546/2011: A receita bruta das atividades relacionadas à fabricação dos produtos tributados pela CP sobre a receita bruta MAIS a receita bruta das demais atividades, não relacionadas aos produtos tributados pela CP sobre a receita bruta.

#### <span id="page-46-1"></span>*104) Quando é necessário escriturar o bloco P?*

O Bloco P só precisa ser escriturado se a PJ auferiu alguma receita sujeita à CP (Contribuição Previdenciária sobre a Receita Bruta), no mês da escrituração. A ação caracterizadora da efetividade ou não da escrituração, é materializada com a geração do registro "0145". Escriturado o referido registro, o PVA exige a apuração de CP, no Bloco P.

Nesse sentido, as orientações constantes no Guia Prático, para a escrituração do registro 0145, assim dispõe:

*"Deve escriturar o Registro 0145 a pessoa jurídica que tenha auferido receita das atividades de serviços ou da fabricação de produtos, relacionados nos art. 7º e 8º da Lei nº 12.546/2011, respectivamente. No caso de não auferir quaisquer das receitas, nas hipóteses previstas em lei, não precisa ser informado o registro."*

#### *É importante ressaltar ainda que:*

*Considerando que o art. 4º da Instrução Normativa RFB nº 1.252/2012 estabelece a obrigatoriedade de escrituração mensal da CPRB, na EFD-Contribuições, para todas as pessoas jurídicas optantes desta contribuição, em relação aos fatos geradores mensais do ano calendário de 2018;*

*Considerando que o art. 2º da Instrução Normativa RFB nº 1.701/2017 estabelece igual obrigatoriedade de escrituração mensal da CPRB, na EFD-Reinf, para todas as* 

*pessoas jurídicas optantes desta contribuição, em relação aos fatos geradores mensais, de conformidade com o cronograma definido para cada grupo de contribuíntes;*

*Considerando as demais disposições contidas na Nota Técnica da EFD-Contribuições nº 07/2018, disponível no portal do SPED, na área de download da EFD-Contribuições;*

*Devem as pessoas jurídicas não mais proceder à regular apuração e escrituração da CPRB, no Bloco P da EFD-Contribuições, passando a apuração e escrituração da referida contribuição a ser efetuada apenas na EFD-Reinf, a partir do mês de apuração em que houver o início da obrigatoriedade de escrituração na EFD-Reinf.*

Cabe ressaltar que a Instrução Normativa RFB nº 1876, de 14 de março de 2019, incluiu o parágrafo abaixo ao art. 4º da IN RFB 1.252, de 2012:

*§ 5º A obrigatoriedade de escrituração da Contribuição Previdenciária sobre a Receita Bruta referida nos incisos IV e V do caput, na EFD-Contribuições, não se aplica aos fatos geradores ocorridos a partir dos prazos de obrigatoriedade definidos na Instrução Normativa RFB nº 1.701, de 14 de março de 2017, para escrituração desta contribuição, na Escrituração Fiscal Digital de Retenções e Outras Informações Fiscais (EFD-Reinf).*

### <span id="page-47-0"></span>*105) Como habilitar os registros do bloco P na interface do PVA ?*

Os registros do bloco P somente serão liberados se for preenchido o registro 0145 para um dos estabelecimentos cadastrados no registro 0140. Assim:

1. Selecione no menu à esquerda a linha: 0140 - Informações de Estabelecimento

2. No registro 0140, selecione o(s) estabelecimento(s) que apurou(am) receitas sujeitas à contribuição previdenciária sobre a receita bruta

3. No registro 0145, preencha as informações solicitadas, dessa forma será habilitado o cadastramento dos registros do bloco P

#### <span id="page-47-1"></span>*106) Como fazer no lançamento do Registro P100, quando as receitas das atividades sujeitas à contribuição previdenciária sobre a receita bruta for maior que 95%, em relação às outras receitas?*

Quando a receita das atividades sujeitas à nova Contribuição Previdenciária (Lei nº 12.546/2011) for equivalente a 95% ou mais da receita bruta total, a CP da Lei 12.546/2011 será calculada sobre a receita bruta total do mês.

Para a escrituração das demais receitas, utilizar o código "99999999 - Outras Atividades, produtos e Serviços", especificado na Tabela 5.1.1

Não é necessário realizar um ajuste de acréscimo no registro P200.

#### <span id="page-47-2"></span>*107) Como escriturar a contribuição previdenciária sobre a receita bruta quando a soma das receitas das atividades desoneradas for menor que 5% da receita bruta total?*

A Lei nº 12.715/2012 estabelece que nesse caso, a empresa industrial não se sujeita à contribuição previdenciária do art. 8º da Lei nº 12.546/2011, quando as receitas da venda dos produtos relacionados no Anexo da Lei nº 12.546, forem em montante inferior a 5% do total da Receita Bruta. Nesse caso não deve ser registrado o registro 0145 e, consequentemente, o bloco P.

#### <span id="page-48-0"></span>*108) Como devem ser tratadas as demais receitas, de natureza operacional ou não operacional, como os alugueis, aplicações financeiras, venda do ativo imobilizado, etc.? Como código "99999999-Outras Atividades, Produtos e Serviços" ou não devem ser informadas estas receitas demais receitas?*

Estas demais receitas não estão alcançadas pela incidência da CP sobre receitas, prevista na Lei nº 12.546/201. Assim, não devem ser informadas no bloco P.

## <span id="page-48-2"></span><span id="page-48-1"></span>**Controle de créditos fiscais – Registros 1100 e 1500**

*109)* O valor do saldo credor de períodos anteriores pode ser lançado sem a identificação do mês em que foi apurado?

Não. A EFD-Contribuições tem todo o seu conteúdo e estrutura definidos em consonância com a legislação do PIS/Pasep e da Cofins. A legislação das referidas contribuições determina que os créditos e seus aproveitamentos devem ser determinados mês a mês, de forma isolada e não, por saldos acumulados. Tanto o é assim, que a demonstração do crédito no Dacon é feita de forma mensal, o seu desconto (Ficha 13A) também é de forma mensal, exigindo que se identifique o mês de apuração a que se refere o crédito objeto de desconto, apurado no próprio período ou em período anterior.

Assim também, a utilização do crédito como ressarcimento e/ou compensação o é feita, mediante o PERDCOMP, identificando o crédito pelo mês de sua apuração e não, por saldos acumulados.

Assim, para a utilização dos créditos como DESCONTO (Fichas 13A e 23A do Dacon), como RESSARCIMENTO ou COMPENSAÇÃO, o contribuinte é obrigado a discriminar o crédito pelo seu mês de apuração, de sua constituição, e não, pleitear o seu uso em função dos saldos acumulados.

O fato do Dacon ter definido na Ficha 14, uma linha para o contribuinte informar os saldos de créditos disponíveis de períodos anteriores ao de referência do Dacon, o foi por simples simplificação da ficha e não, por dispensar a sua segregação mês a mês, quando do uso desses créditos. Tanto o é, que a Ficha 13A exige a identificação do mês e ano, de cada crédito de período pretérito, a ser usado como desconto.

Dessa forma, os créditos apurados em períodos anteriores ao da escrituração, e disponíveis, total ou parcialmente, para utilização atual, devem ser demonstrados nos registros 1100 (PIS/Pasep) e 1500 (Cofins), mês a mês de sua apuração e não, por saldo acumulado em determinada data.

# <span id="page-48-4"></span><span id="page-48-3"></span>**Substituição tributária**

*110)* Como informar operações realizadas por fabricantes/importadores de bens sujeitos à substituição tributária do PIS/COFINS?

Temos 03 tratamentos distintos:

1. Procedimento de escrituração da substituição tributária de cigarros e cigarrilhas: Tributação definida em recolhimento único, tendo por alíquota aplicável a alíquota básica definida para o regime cumulativo. Desta forma, a pessoa jurídica fabricante, responsável pelo recolhimento como contribuinte e como substituto tributário, poderá registrar as vendas correspondentes, considerando o CST 05 (Operação tributável por substituição tributária). A Receita Federal identificará a natureza da operação, em função da NCM e CFOP informados nos registros representativos das correspondentes operações;

2. Procedimento de escrituração da substituição tributária de motocicletas e máquinas agrícolas - Art. 43 da MP nº 2.158-31/2001:

Tributação definida em recolhimentos separados (dois recolhimentos) por parte do fabricante, como contribuinte e como substituto tributário, tendo por alíquota aplicável a alíquota básica definida para o regime cumulativo. Desta forma, a pessoa jurídica fabricante, responsável pelos dois recolhimentos, como contribuinte e como substituto tributário, poderá registrar as vendas correspondentes, no registro C170 ou C180 (e registros filhos) utilizando registros diferentes para cada recolhimentos:

No caso de escrituração por documento fiscal (C100), deverá ser escriturado 01 (um) registro C170 especifico para informar a tributação como contribuinte (CST 01) e 01 (um) registro C170 específico para informar a tributação do outro recolhimento, como substituto tributário. Para tanto, deverá a empresa, em relação à escrituração do registro C170 representativo da ST, informar valor zero no campo 07 (VL\_ITEM), no sentido de evitar que a receita fique duplicada na escrituração, informando assim os campos de base de cálculo, alíquota e valor da contribuição;

No caso de escrituração consolidada das receitas (C180), deverá ser escriturado 01 (um) registro C181/C185 especifico para informar a tributação como contribuinte (CST 01) e 01 (um) registro C181/C185 específico para informar a tributação do outro recolhimento, como substituto tributário. Para tanto, deverá a empresa, em relação à escrituração dos registros representativo da ST, informar valor zero no campo 04 (VL\_ITEM), no sentido de evitar que a receita fique duplicada na escrituração, informando assim os campos de base de cálculo, alíquota e valor da contribuição.

3. Procedimento de escrituração da substituição tributária da venda de produtos monofásicos à ZFM - Arts. 64 e 65 da Lei nº 11.196/2005:

Tributação definida em recolhimento único, tendo por alíquota monofásicas, relacionadas nas tabelas 4.3.10 e 4.3.11, conforme o produto. Nesse regime de tributação por ST aplicável a esses produtos, a tributação da operação no fabricante, como contribuinte está tributada com alíquota zero (CST 06) e, na condição de substituto, tributada com CST 05). Desta forma, a pessoa jurídica fabricante, responsável pelo recolhimento como substituto tributário, poderá registrar as vendas correspondentes, no registro C170 ou C180 (e registros filhos) utilizando registros diferentes para cada situação:

No caso de escrituração por documento fiscal (C100), deverá ser escriturado 01 (um) registro C170 especifico para informar a tributação a alíquota zero como contribuinte (CST 06) e 01 (um) registro C170 específico para informar a tributação do recolhimento como substituto tributário. Para tanto, deverá a empresa, em relação à escrituração do registro C170 representativo da ST, informar valor zero no campo 07 (VL\_ITEM), no sentido de evitar que a receita fique duplicada na escrituração, informando assim os campos de base de cálculo, alíquota e valor da contribuição;

No caso de escrituração consolidada das receitas (C180), deverá ser escriturado 01 (um) registro C181/C185 especifico para informar a tributação a alíquota zero como contribuinte (CST 06) e 01 (um) registro C181/C185 específico para informar a tributação do recolhimento como substituto tributário. Para tanto, deverá a empresa, em

relação à escrituração dos registros representativo da ST, informar valor zero no campo 04 (VL\_ITEM), no sentido de evitar que a receita fique duplicada na escrituração, informando assim os campos de base de cálculo, alíquota e valor da contribuição.

#### <span id="page-50-0"></span>*111) Como informar, no PVA, as operações de revenda de bens sujeitos à substituição tributária de PIS/COFINS, por parte dos contribuintes substituídos?*

O Decreto nº 4.524, de 2002, assim dispõe:

*Art. 37. Os comerciantes varejistas de cigarros, em decorrência da substituição a que estão sujeitos na forma do caput do art. 4º , para efeito da apuração da base de cálculo das contribuições, podem excluir da receita bruta o valor das vendas desse produto, desde que a substituição tenha sido efetuada na aquisição (Lei Complementar nº 70, de 1991, art. 3º , Lei nº 9.715, de 25 de novembro de 1998, art. 5º , Lei nº 9.317, de 5 de dezembro de 1996, art. 5º , § 5º , e Lei nº 9.532, de 10 de dezembro de 1997, art. 53).* 

Dessa forma, ao relacionar as receitas decorrentes das revendas destes produtos sujeitos ao regime da substituição tributária, devem utilizar:

- Campo destinado à receita ou valor dos itens: registrar o valor da receita ou do item sendo revendido

- CST PIS ou CST COFINS: informar o valor 05

- Base de Cálculo: informar o valor zero (0,00)
- Alíquota: 0,65 para o PIS e 3,00 para a COFINS
- Valor Pis ou Valor COFINS: informar o valor zero (0,00)

Um exemplo de como informar essa operação para os contribuintes do lucro presumido, que optam pela escrituração consolidada pode ser obtida no Manual de Escrituração da EFD-Contribuições - PJ do Lucro Presumido, disponível para download em http://www1.receita.fazenda.gov.br/sistemas/efdcontribuicoes/download/download.htm.

Ressalte-se que até a versão 2.05 do PVA o procedimento de gerar estes registros utilizando alíquota zero era decorrente da solução de TI adotada pelo PVA. A partir da versão 2.0.5 este procedimento foi ajustado de acordo com o comando normativo acima mencionado. Cabe informar que a utilização de alíquota zero no registro destas vendas no PVA versão 2.0.5 não gera um respectivo registro M400 ou M800, como ocorria no PVA 2.0.4a e anteriores. A possibilidade de utilização da alíquota zero nestes casos será descontinuada nas próximas versões do PVA (2.0.6).

## <span id="page-50-2"></span><span id="page-50-1"></span>**Cancelamento da EFD-Contribuições**

#### *112) Qual procedimento adotar ao transmitir a EFD-Contribuições em situações em que não há a obrigatoriedade, como no caso de empresa optante pelo Simples Nacional? É possível cancelar uma EFD transmitida?*

*No caso de uma pessoa jurídica proceder, indevidamente (por não ser contribuinte ou não estar obrigada), à transmissão de uma escrituração digital original, caso eventuais tributos nela apurados não sejam devidos, efetivos, deve o contribuinte proceder à retificação da obrigação* 

*acessória original ou, não tendo tributo a ser apurado ou escriturado, retificar para entregar nova escrituração, sem dados. Não existe previsão de cancelamento de escrituração.*

*O fato de uma pessoa jurídica ter transmitido uma escrituração, indevidamente, por não estar obrigada, não o vincula à condição de obrigatoriedade de entrega, nos meses correspondentes*

## <span id="page-51-0"></span>**Pedra britada, areia para a construção civil e de areia de brita**

#### <span id="page-51-1"></span>*113) Como realizar a escrituração das operações decorrentes da comercialização de pedra britada, de areia para a construção civil e de areia de brita quando a pessoa jurídica for sujeita ao lucro real?*

O correto tratamento na EFD-Contribuições, decorrente das alterações definidas pela Lei nº 12.693, de 2012, que em seu art. 6º, incluiu o inciso XII no art. 8º na Lei nº 10.637/02 que torna cumulativa em relação apenas ao PIS/Pasep, as receitas decorrentes da comercialização de pedra britada, de areia para a construção civil e de areia de brita, é de:

#### **1. Em relação à empresa que efetua a venda dos referidos produtos:**

Deve a empresa escriturar a operação referente à venda de pedra britada ou areia de brita, em C170, conforme os dados abaixo, considerando que a tributação é com base nas alíquotas básicas, apenas em regime de incidência diferente:

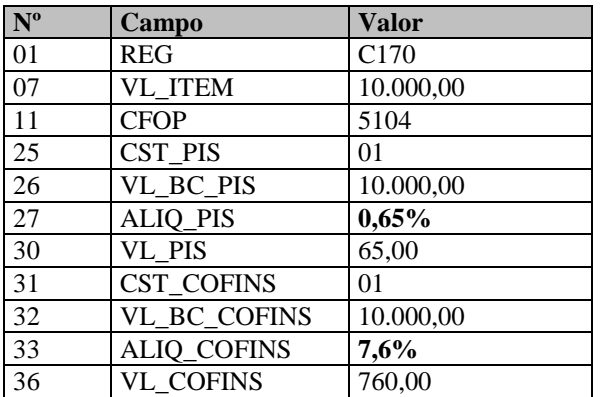

#### **2. Em relação à empresa que efetua a compra dos referidos produtos, a serem utilizados como insumos (da atividade imobiliária), com direito a crédito:**

Digamos que uma empresa da atividade imobiliária, no regime não-cumulativo, que adquiriu os referidos produtos para utilização na construção de apartamentos, terá sim direito a crédito tanto de PIS como de Cofins, pois a receita será com a venda de apartamento, estando as duas contribuições no regime da não-cumulatividade. Deve a empresa escriturar a operação referente à compra de pedra britada ou areia de brita, em C170, conforme os dados abaixo, considerando que o crédito com base nas alíquotas definidas no caput do art. 2º das leis 10.637 e 10.833, teremos:

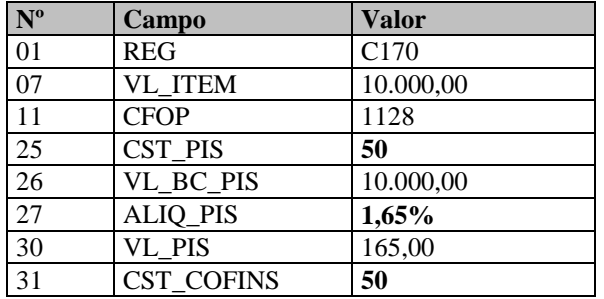

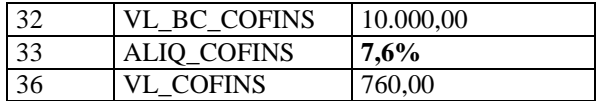

#### **3. Em relação à empresa que efetua a compra dos referidos produtos, para comercialização, com direito a crédito (apenas da Cofins):**

Digamos que uma empresa comercial, no regime não-cumulativo, adquiriu os referidos produtos para revenda. Terá direito a crédito tão somente em relação à Cofins, haja vista que em relação ao PIS/Pasep a receita tem natureza cumulativa. Deve a empresa escriturar a operação referente à compra de pedra britada ou areia de brita, em C170, conforme os dados abaixo, considerando:

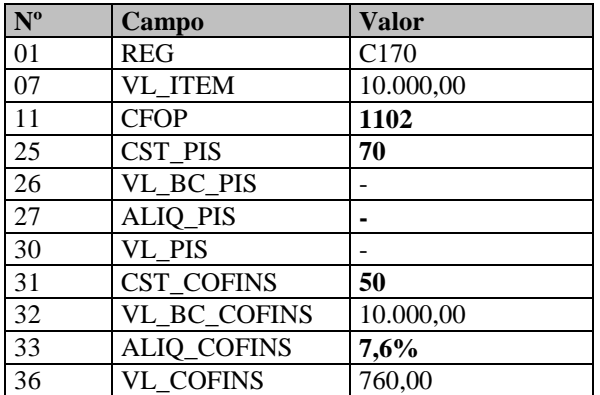

**Atenção: o art. 3º da Lei 12.766/2012 estendeu o regime cumulativo com relação a estas receitas para a COFINS.**